# ციფრული პროგრამული უზრუნველყოფის შედარებითი რეკომენდაციები

ნაწილი

"გზამკვლევი ციფრული რბილი უნარები განმანათლებლებისთვის - TRENDSS"

 $(2020. - 2022.)$ 

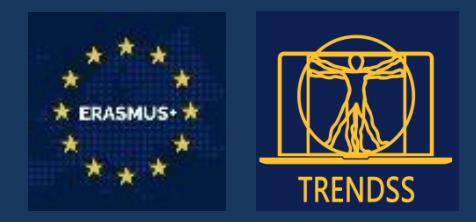

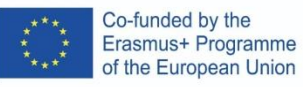

# Co-financed by the funds of the European Union Erasmus+ program

ეს პუბლიკაცია გამოხატავს მისი ავტორების შეხედულებებს და კომისია არ არის პასუხისმგებელი მასში მოცემული ინფორმაციის გამოყენებაზე.

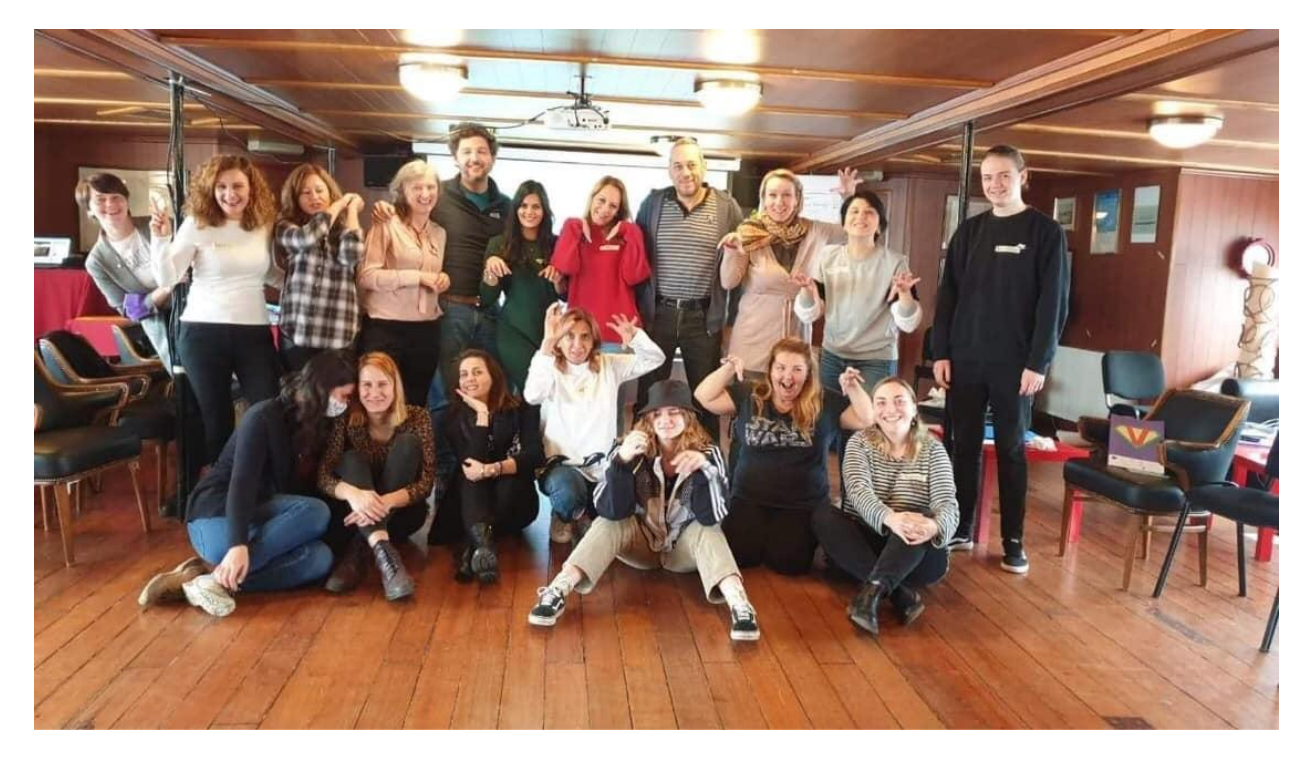

ამ პროექტზე პასუხისმგებელი კონსორციუმის პარტნიორები:

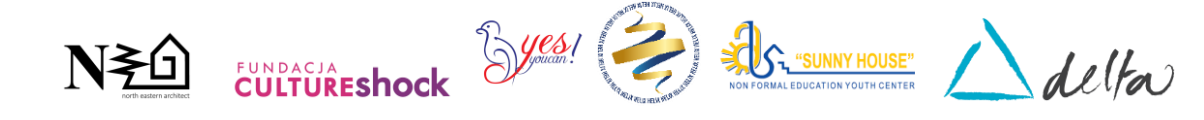

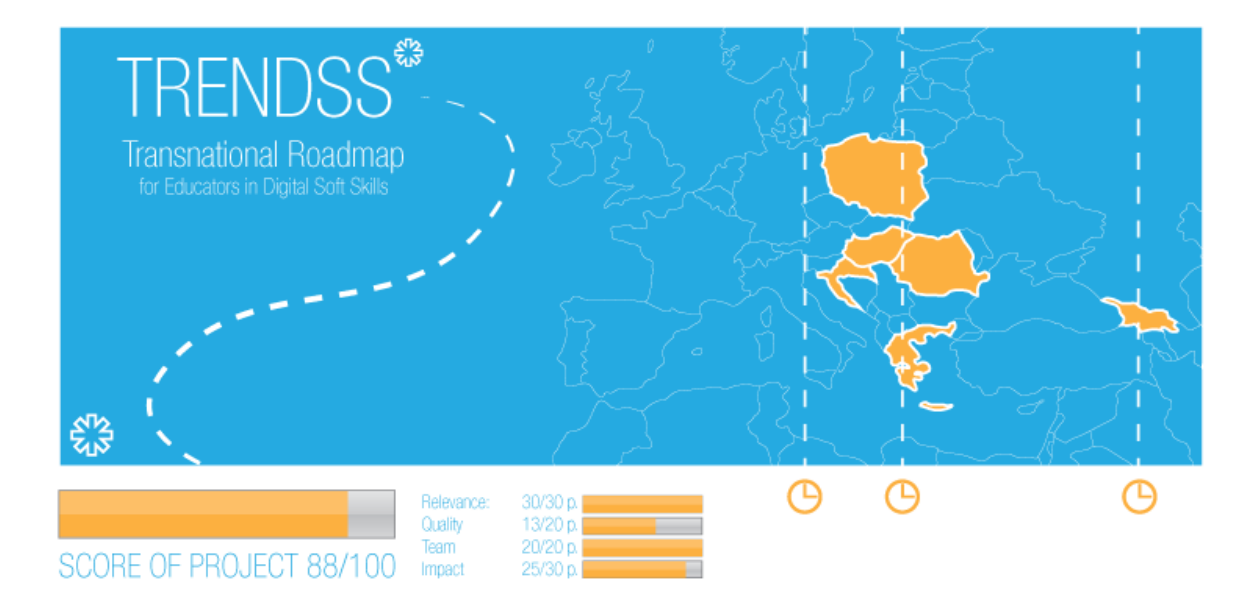

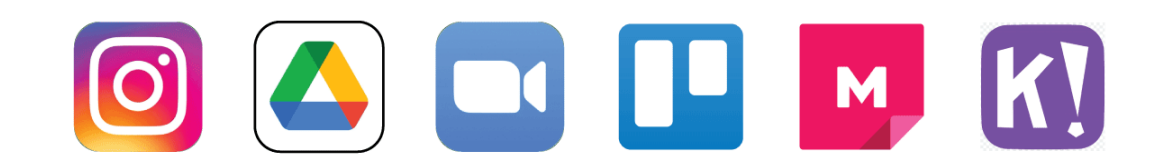

# შინაარსი

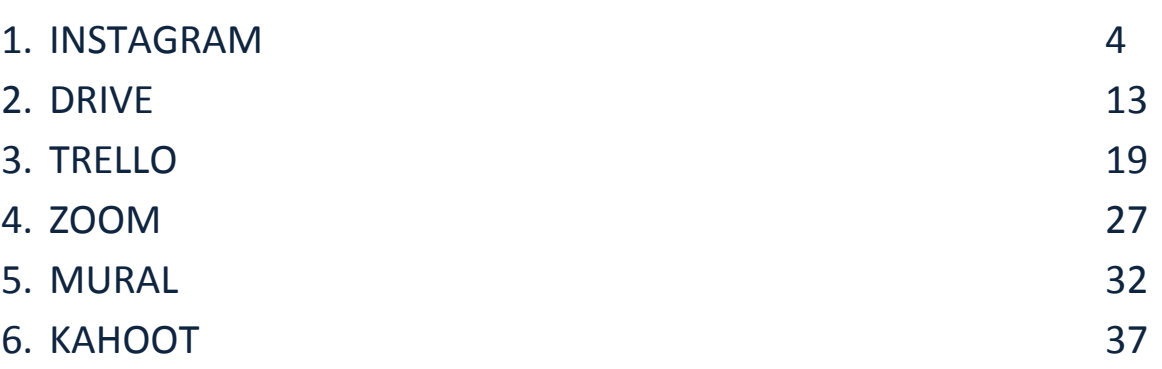

# დასახელება**:**

# Instagram

ლოგო**:**

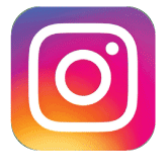

# როგორ უნდა წაიკითხოთ ეს დოკუმენტი**:**

ამ გვერდის მარჯვენა მხარეს თქვენ იხილავთ თემების ჩამონათვალს, რომლებიც აღწერს ამ პროგრამას მრავალი კუთხით. ეს ასპექტები საერთოა ყველა აპისთვის, რომელიც ჩვენ შევისწავლეთ და დეტალურად აღვწერეთ შემდეგ გვერდებზე.

ამ დოკუმენტში მოცემული ზოგიერთი პუნქტის გასაგებად დაგჭირდებათ პროგრამული უზრუნველყოფის საბაზისო ცოდნა.

ჩვენ გავაანალიზეთ ხუთი ონლაინ პროგრამა, რომელთა ანგარიშები ხელმისაწვდომია ჩვენს ვებგვერდზე: [www.trendss.eu](http://www.trendss.eu/)

# სასარგებლო ბმულები**:**

**WEBSITE:** <https://www.instagram.com/> **PLAY STORE:** <https://play.google.com/store/apps/details?id=com.instagram.android> **WIKIPEDIA:** <https://en.wikipedia.org/wiki/Instagram>

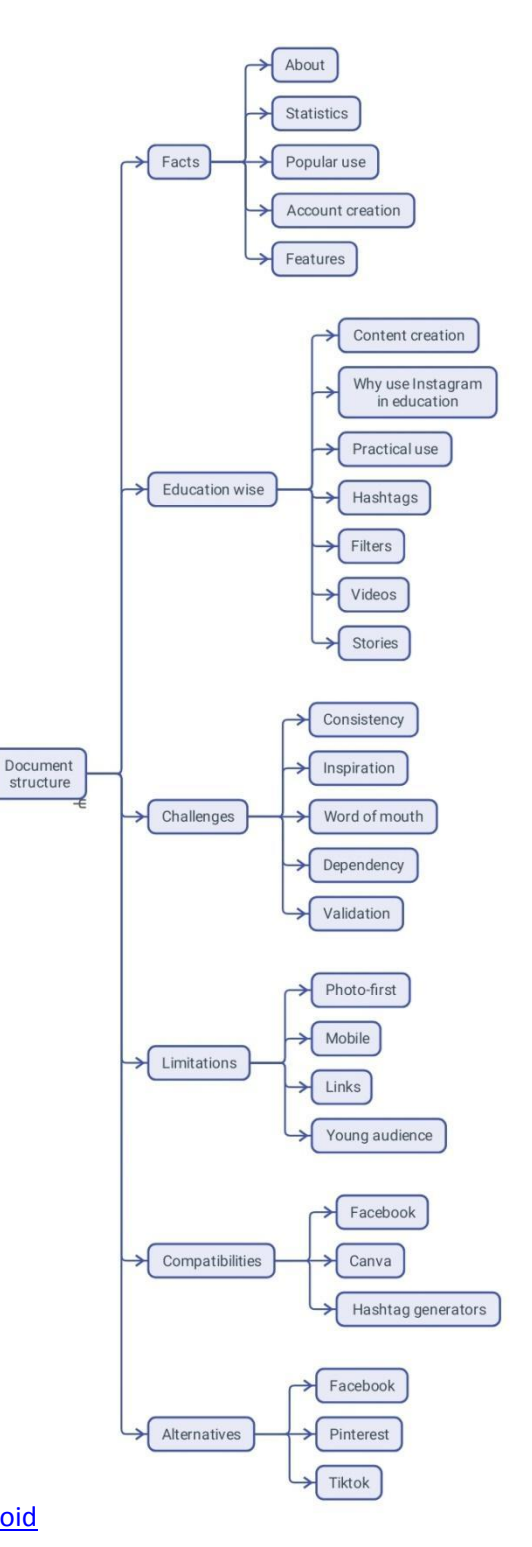

### ფაქტები

### შესახებ

Instagram არის სოციალური მედიის აპლიკაცია, რომელიც მომხმარებლებს საშუალებას აძლევს ატვირთონ ფოტოები და ვიდეოები, მოხდეს მათი რედაქტირება ფილტრებით და ორგანიზებული ჰეშთეგებითა და გეოგრაფიული თეგებით.

## სტატისტიკა

საინტერესო სტატისტიკა Instagram-ის შესახებ:

- ინსტაგრამზე საშუალო პოსტი შეიცავს 10,7 ჰეშთეგს
- ინსტაგრამის მილიარდი ყოველთვიური აქტიური მომხმარებლის 71% 35 წ. ნაკლები ასაკისაა
- ინსტაგრამზე მომხმარებლები დღეში საშუალოდ 53 წუთს ატარებენ
- $\bullet$  დაახლოებით 500 მილიონი ინსტაგრამის ანგარიში იყენებს Instagram Stories-ს ყოველდღე
- $\bullet$  ინსტაგრამზე #ad hashtag-ის გამოყენება 133%-ით გაიზარდა 2018 წ. თებერვლიდან 2019 წ. თებერვლამდე
- Instagram-ს შეუძლია შექმნას ოთხჯერ მეტი ინტერაქცია ინსტაგრამზე Facebook-თან შედარებით
- აშშ-ს ბიზნესის 71% იყენებს Instagram-ს

● ინსტაგრამი ეხმარება ინსტაგრამის მომხმარებელთა 80%-ს პროდუქტის ან სერვისის ყიდვის გადაწყვეტილებაში

● ინსტაგრამების 50% მიჰყვება მინიმუმ ერთ ბიზნეს დაწესებულებას.

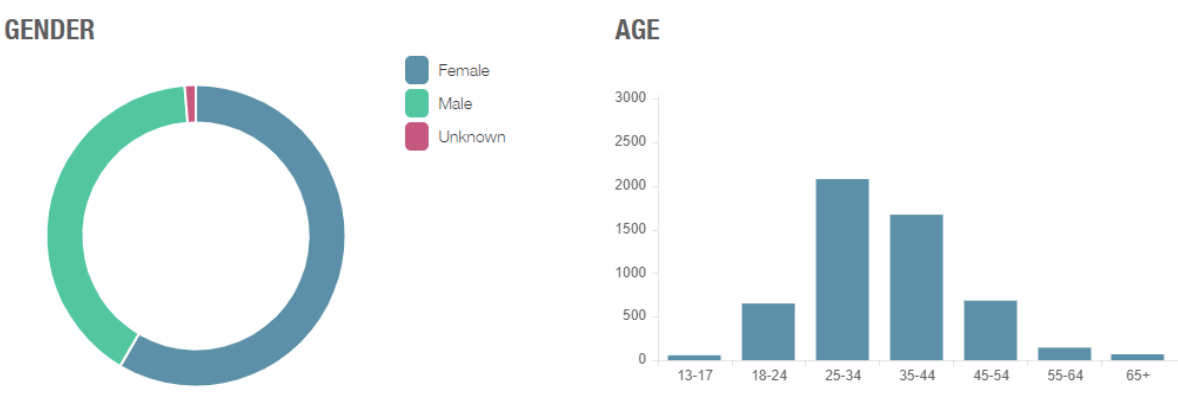

#### პოპულარული გამოყენება

ინსტაგრამი შეიძლება ჩაითვალოს, როგორც გამოსახულების გაზიარების ძალიან ქმედუნარიან ინსტრუმენტად, მაგრამ ის ასევე მოწინავე არის, როდესაც გამოიყენება, როგორც მარკეტინგული ინსტრუმენტი, რათა დაეხმაროს ინფლუენსერებსა და ბრენდებს დაუკავშირდნენ თავის უზარმაზარ აუდიტორიას.

თქვენ იწყებთ ავატარის, უფრო ზუსტად, პროფილის სახელის შექმნით, არჩევთ სურათს, რომლითაც ადამიანები გაგიცნობენ და მოკლედ აღწერთ საკუთარ თავს. განათავსებთ შინაარსს და უკავშირდებით აუდიტორიას, რომელსაც მიმდევრები ჰქვია.

Instagram-ის წარმატება მის მარტივ და ეფექტურ გამოყენებაშია. თუმცა, ამ აპლიკაციის გამოსაყენებლად საჭირო ინტუიციური ცოდნა შემთხვევითი არ არის. ამ აპლიკაციის უკან დგას მაღალკვალიფიციური გუნდი, რომელიც ფარავს მრავალ დისციპლინას. აპი მუდმივად სწავლობს იმ მონაცემებიდან, რომლებიც აგროვებს თავისი მომხმარებლებისგან, მუდმივად პოულობს უკეთეს გზებს, რათა დაეხმაროს ადამიანებს საკუთარი თავის ონლაინ გამოხატვაში. იმის გაგებით, თუ როგორ იქცევიან და ურთიერთობენ ადამიანები, Instagram-ს შეუძლია უზრუნველყოს ვირუსული შინაარსი და გამოცდილება.

# პროფილის სახელი**,** სურათი და ბიო

შესაძლებელია გქონდეთ პროფილი და გამოაქვეყნოთ Instagram-ზე, ისევე როგორც ნებისმიერი სხვა სოციალური მედიის აპლიკაცია. თქვენი პროფილის შექმნისას გსურთ, რომ გააზიარდეს თქვენს შესახებ ნათელი, დასამახსოვრებელი და მიმზიდველი ინფორმაცია. სახელის არჩევა შეიძლება რთული იყოს. თუ თქვენ ვერ გადაწყვეტთ ერთს, გამოიყენეთ ეს ხრიკი: იფიქრეთ მომავალზე და თუ ის მოსაწონი იქნება რამდენიმე წლის შემდეგ, მაშინ მისაღები იქნება.

მნიშვნელოვანია გქონდეთ კარგი სახელი, რადგან ადამიანები ამ სახელით ახდენენ თქვენს იდენტიფიცირებას, შესაბამისად არ გექნებათ სურვილი რაიმე უსიამოვნოსთან გაგაიგივონ. ასევე, ყველა სახის ონლაინ პროფილის შემთხვევაში, თქვენ შეიძლება შეცდომით აღგიქვან ტროლად ან ბოტად და ხალხს არ ჰქონდეთ თქვენთან ურთიერთობის სურვილი. საყოველთაოდ მიღებულია, რომ ადამიანები უფრო ადვილად ურთიერთობენ, თუ თქვენი პროფილის სურათი სახის ნათელი ფოტოა.

ასევე, ბიო რამდენიმე სიტყვით უნდა გამოხატავდეს თქვენი პროფილის ინფორმაციას.

#### თვისებები

ინსტაგრამში თქვენს ხელთ არსებულ ინსტრუმენტებს უწოდებენ ფუნქციებს ან ოფციებს, ან უფრო კონკრეტულად: ჰეშთეგებს, ისტორიებს, გამოკითხვებს, სლაიდერებს, კითხვებს. ისინი ძირითადად გამოიყენება რეკლამისთვის, გართობის, მარკეტინგის, პოპულარიზაციისთვის და პროდუქტებისა და სერვისების გასაყიდად.

# განათლება კონტენტის შექმნა

კონტენტის შექმნა აუცილებელია ინსტაგრამისთვის. კონტენტი შეიძლება ჩაითვალოს როგორც ნებისმიერი სხვა ინფორმაცია, აქვს თუ არა მას სასწავლო მნიშვნელობა თუ წმინდა გასართობი.

ინსტაგრამზე კონტენტი საუკეთესოდ ინახება მოკლედ და გამიზნულად, მცირე "ლუკმებად". ეს ფორმა მიიღება პლატფორმაზე მომხმარებლის ქცევაზე დაკვირვების შედეგად. ადამიანებს აქვთ მიდრეკილება სწრაფად "გადასქროლონ" (გადავიდნენ ერთი ნფორმაციიდან მეორეზე) და მათი ყურადღება რაღაცა უნდა მიიპყროს. არსებობს კვლევები სხვადასხვა ასაკისა და ტიპის ადამიანების ყურადღების დიაპაზონზე. ადამიანების ფსიქოლოგიის შეფასება სასარგებლო მეთოდია იმისათვი, რომ განსაზღვროთ, ნამდვილად მიაღწევს თუ არა თქვენი შინაარსი სასურველ აუდიტორიას. წარმატება მიღწეულ იქნება მოწონებით, გაზიარებებითა და კომენტარებით. გამოხმაურების არქონაც ნიშანია, ასევე 1000-დან 1 კომენტარს აკეთებს რაიმეზე, ასე რომ არ მიიღოთ ეს პირადად, თუ ისინი ამას არ აკეთებენ თქვენს პოსტებზე. ინსტაგრამზე გაზიარების უფრო ინტერაქტიული გზა არის "სთორები".

შეიძლება იგრძნოთ ზეწოლა რაიმე ახლის წარმოებისთვის ან თითქოს დროს კარგავთ, რადგან ეს განსხვავდება იმ ხისტი უნარებისგან, რომლებსაც ჩვეულებრივ ეყრდნობოდით. თუმცა, ეს მჭიდროდ არის დაკავშირებული რბილ უნარებთან, რადგან ეს ძირითადად ეხება თქვენს აუდიტორიასთან ურთიერთობას. თქვენ უნდა აჩვენოთ რას აკეთებთ საინტერესო/გასართობი გზით. თქვენს ხელთ არსებულ ხელსაწყოებს შეიძლება ჰქონდეთ განსხვავებული სახელები, მაგრამ თუ თქვენ ეძებთ ნამდვილ ჩართულობას, მოგიწევთ იპოვოთ გზები თქვენი აუდიტორიის მოხიბვლისთვის.

ჩვეულებრივ, თუ ადამიანებს აინტერესებთ თქვენ მიერ მოწოდებული ცოდნის ტიპი, ისინი ჩაგეძიებიან და მეტს გაიგებენ.

# რატომ იყენებენ ინსტაგრამს განათლებაში

განმანათლებლები ორიგინალური ინფლუენსერები არიან, განათლება კი საუკეთესო მარკეტინგული ინსტრუმენტია. როგორ შეგიძლიათ გამოიყენოთ ინსტაგრამი ყოველდღიურ საგანმანათლებლო საქმიანობაში.

ინსტაგრამის ფუნქციები მხოლოდ ერთი ასპექტია. მისი საგანმანათლებლო გამოყენების ჭეშმარიტი ღირებულება ეფუძნება იმ რეალობას, რომ ადამიანები ხშირად იყენებენ მობილურებს და დიდ დროს ატარებენ კომუნიკაციისთვის. ამასთანავე, არსებობს გამოცდილი ადამიანების გუნდი, რომელიც მუდმივად ამატებს ფუნქციებს და ფიქრობს გზებზე, რათა გააუმჯობესოს სოციალური მედიის აპლიკაციების გამოყენება და ჩართულობა ზოგადად, და კერძოდ, ინსტაგრამზე.

სტუდენტთა/მოსწავლეთა (ახალგაზრდა თაობების განსაკუთრებით) ჩართულობა მრავალი განმანათლებლისთვის გამოწვევაა. ჩართულობის მხრივ, სოციალური მედია ხშირად აღიქმება განათლების კონკურენტად. აქამდე მიიჩნევდნენ, რომ ის განათლებას უპირისპირდებოდა, თუმცა არც ისე დიდი ხანია, რაც მიიჩნევა, რომ განათლების მხარდამჭერია. ამ დაპირისპირებიდან წარმოიქმნება მრავალი ფსიქოლოგიური მდგომარეობა, რომელთა შორის მყისიერი კმაყოფილება და FOMO (დაკარგვის შიში) მხოლოდ რამდენიმეა.

ინსტაგრამთან ჩართულობა შეიძლება ითარგმნოს განათლებასთან დაკავშირებულ რამდენიმე ქცევაში:

- ინფორმირება
- შეფასება
- დაფასება
- გამოხმაურება
- დაკავშირება

#### პრაქტიკული გამოყენება

#### ჰეშთეგი

სიტყვა ან სიმბოლოთა ჯგუფი, რომელსაც წინ უძღვის # სიმბოლო. გამოყენებული სოციალური მედიის ვებსაიტებსა და აპებში, სიმბოლოების ეს მასივი გეხმარებათ მოძებნოთ ყველა შეტყობინება ერთი და იგივე თემით. განათლებასთან დაკავშირებული რამდენიმე პოპულარული ჰეშტაგია: #education - 28 მილიონი პოსტი, #teacher - 15 მილიონი პოსტი, #teachergram - 1 მილიონი პოსტი. ზოგადი ჰეშთეგების გამოყენებამ შეიძლება თქვენი პოსტები სხვებისთვის უფრო ხელმისაწვდომი გახადოს, მაგრამ თუ კონკრეტულ ნიშაში ხართ, თქვენი შინაარსით დაინტერესებული ადამიანები უფრო სწრაფად დაკავშირდებით, თუ იყენებთ ჰეშთეგების ლექსიკას, რომელიც მათზე მეტს მეტყველებს. მაგალითად, თუ თქვენ

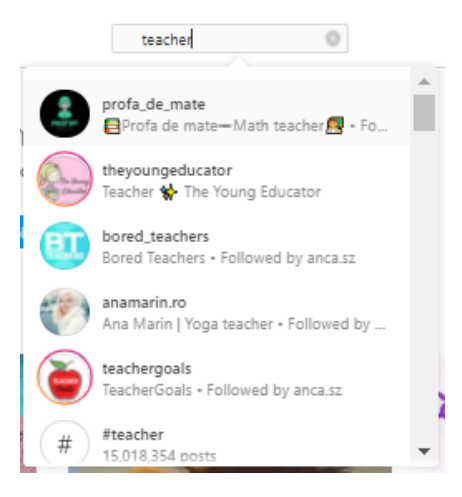

ასწავლით არქიტექტურულ ნახატს, ჰეშტეგები მოსწონს #geometry, #architecturaldrawing, #buildingsketch ან #archisketch ალბათ უფრო შესაფერისია.

#### ფილტრები

ხელსაწყოების სერია, რომლებიც სურათებს განსხვავებულს ხდის. თავდაპირველად, ისინი შეიქმნა პორტრეტების ან პეიზაჟების გარკვეული მახასიათებლების გასაუმჯობესებლად. 2017 წელს დაემატა გაძლიერებული რეალობის სახის ფილტრები. ეს ფუნქცია სწავლებაშიც შეგიძლიათ გამოიყენოთ, მაგალითად თავზე გვირგვინით ჩაატაროთ ვიდეო გაკვეთილი პირდაპირ ეთერში ან დამალოთ სახე ნიღბის მიღმა თუ მორცხვი ხართ ან გსურთ ხალხის გაცინება.

#### ვიდეოები

კლიპი არის აუდიო-ვიზუალური მედია კონტენტის ტიპი, რომელსაც ინსტაგრამი იძლევა. 2017 წლიდან პოსტში კლიპის მაქსიმალური ხანგრძლივობა 10 წუთია. ვიდეო კონტენტი უფრო საინტერესოა აუდიტორიის უმეტესობისთვის, ვიდრე ტექსტი ან სურათები. განათლების შემოტანა სოციალურ მედიაში ნიშნავს უფრო გასართობი გზების პოვნას თქვენი გავრცელების უნარების შესაფუთად. თქვენი კლასის ვიდეოების სახალისო ნაკრებად გადაქცევა მას უფრო მიმზიდველს გახდის ხალხისთვის. ვიდეო კონტენტის გარდა ინსტაგრამმა დაამატა IGTV 2018 წელს და Reels 2019 წელს.

#### სთორის

Instagram Stories არის სურათები ან ვიდეოები, რომლებიც მხოლოდ 24 საათით განთავსდება. ამ ტიპის კონტენტი დაინერგა 2016 და 2017 წლებში და მას შემდეგ ის სოციალური მედიის ერთ-ერთი ყველაზე პოპულარული ფუნქციაა. Stories-ში შეგიძლიათ იპოვოთ რამდენიმე ვარიანტი, რომელიც აქცევს კომუნიკაციის ამ გზას თქვენს აუდიტორიასთან ურთიერთობის მძლავრ საშუალებად.

განმანათლებლის მითი იყენებს ისტორიებს სტუდენტებისთვის კრედიტის მისაცემად. Shout-outs, როგორც მათ უწოდებენ, არის მადლიერების გამოხატვის საშუალება იმ ადამიანების მიმართ, რომლებიც აკეთებენ სიკეთეს და, გარკვეულწილად, წარმოაჩენს მათ.

ისინი შეიძლება სხვებისთვის კონკრეტული საქმის უკეთ კეთების მოტივაციის წყაროდ იქცეს.

Stories-ის შიგნით არის რამდენიმე ვარიანტი, როგორიცაა: სლაიდერები, გამოკითხვები, კითხვები, რომლებზეც ადამიანებს შეუძლიათ ჩაერთონ და შეიძლება იყოს ყველაზე გამომწვევი თქვენს პრაქტიკაში.

Stories აქვთ წინა ნაწილი - ის, რასაც ყველა ხედავს, და უკანა ნაწილი - საზომი, რომელსაც მხოლოდ თქვენ ხედავთ. მაგალითად:

- რამდენმა ადამიანმა ნახა სთორი?
- ვინ არის ეს ადამიანები?
- რამდენმა ადამიანმა დააწკაპუნა სხვადასხვა ნიშნებზე Story-ში?

სთორის კიდევ ერთი გამოყენება შეიძლება იყოს საკუთარი თავის მასწავლებლის/ტრენერის/პედაგოგის წარმოჩენა, საკუთარი უნარებისა და უნიკალური მიდგომის ჩვენება.

კულისებს მიღმა არის შინაარსის ტიპი, რომელიც მუშაობს ყოველ ჯერზე. მაშინაც კი, თუ ის ასახავს კურსის მომზადების ან ჩაარების პროცესს რეალურ დროში.

იმის ცოდნა, თუ რა ტიპის კონტენტი იზიდავს თქვენს აუდიტორიას, არის სასიცოცხლოდ მნიშვნელოვანი რბილი უნარი, რომელიც შეგიძლიათ განავითაროთ ინსტაგრამით, თუ ყურადღებას მიაქცევთ თქვენი აუდიტორიის რეაქციებს.

Story Highlights, რომელიც დაინერგა 2017 წელს, არის კიდევ ერთი ფუნქცია, რომელიც მომხმარებლებს აძლევს შესაძლებლობას გახადონ ისტორიები მუდმივი.

#### ემოჯი სლაიდერი

თქვენ ქმნით მას Stories-ში და შემდეგ აყენებთ emoji-ს, რომელიც უმეტესად ასოცირდება მოცემულ ემოციასთან, რომელზეც ადამიანებს შეუძლიათ წვდომა მარცხნივ-მარჯვნივ სლაიდერის სახით. პრაქტიკულად შეგიძლიათ გამოიყენოთ ეს ფუნქცია ისეთი მდგომარეობების შესაფასებლად, როგორიცაა:

- როგორია თქვენი მიმდევრების ზოგადი განწყობა?
- როგორ აფასებენ მაყურებლები საკუთარ თავს გარკვეულ საკითხთან დაკავშირებით?
- როგორია კონტენტში ჩართულობის დონე?

Backend-ში თქვენ ნახავთ ყველა პასუხს, ხოლო დანარჩენები შეძლებენ ნახონ მხოლოდ საშუალო პასუხი სლაიდერის გამოყენების შემდეგ.

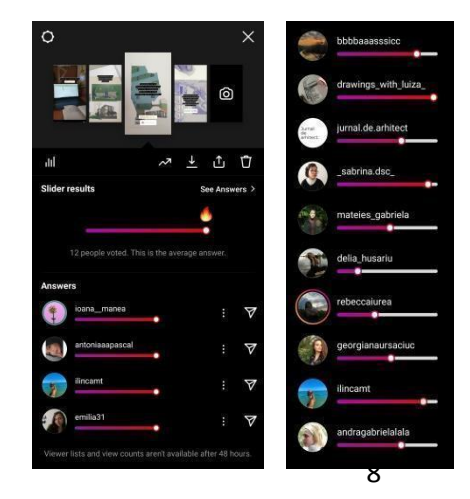

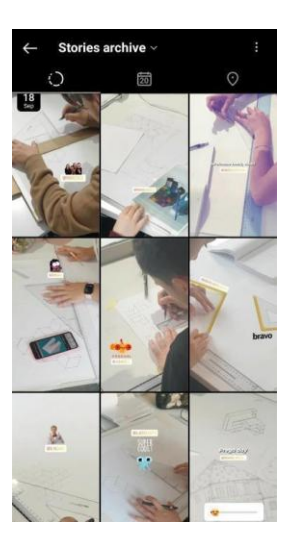

#### გამოკითხვა

ეს არის დახურული კითხვები, რომლებიც შეგიძლიათ განათავსოთ სთორიში.

ამ ფუნქციის ხიბლი იმაშია, რომ თქვენ შეგიძლიათ შეადგინოთ კითხვები ისე, რომ კლასიკური დიახ/არა, მარცხნივ/მარჯვნივ პასუხების გარდა, თქვენს მომხმარებლებს საშუალება მისცეთ აირჩიონ:

- სიტყვების მართლწერა
- მნიშვნელოვანი ისტორიული თარიღები
- გამოხმაურება ან მოსაზრებები გარკვეული საკითხების შესახებ

პასუხები უნდა იყოს მოკლე და თქვენთვის გამოწვევაა, რომ შინაარსი მარტივი იყოს.

#### კითხვები

ეს ოფცია ჩართავს ღია კითხვებს Stories-ში. ვარიანტს შეუძლია დიდი გავლენა მოახდინოს თქვენს საგანმანათლებლო პრაქტიკაზე, თუ გამოიყენებთ მას არა მხოლოდ შინაარსის მიწოდებისა და ადამიანების შესამოწმებლად, არამედ მათგან გამოხმაურების მისაღებად. თქვენს კითხვებზე პასუხების დახმარებით, შეგიძლიათ თქვენი შინაარსის მიწოდება უფრო მიმზიდველი გახადოთ.

ამ მაგალითში მაყურებელს შეუძლია კონტენტთან ურთიერთობა კითხვაზე პასუხის გაცემით. მაშინ როცა გამოკითხვებში მათ უბრალოდ უნდა აირჩიონ ორ პასუხს შორის, აქ ურთიერთქმედება ცოტა უფრო რთულია, მაგრამ მისი დაძლევა შესაძლებელია, თუ კონტენტი მიმზიდველია.

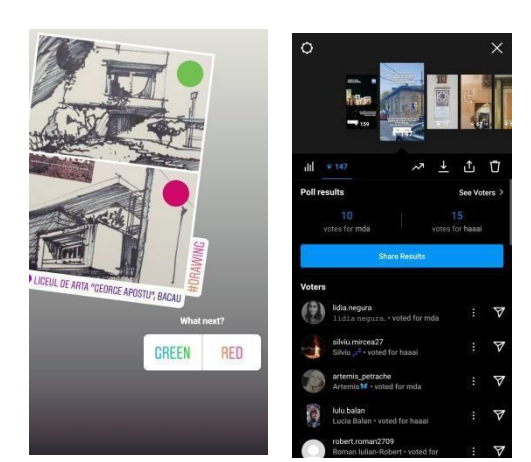

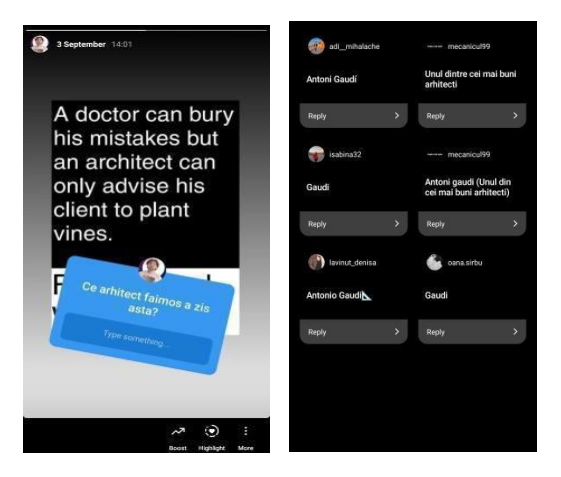

#### გამოწვევები და გადაჭრის გზები

1. თანმიმდევრულობა - რეგულარულად განთავსება

თქვენ უნდა გამოაქვეყნოთ თითქმის ყოველდღე, რომ შეინარჩუნოთ ჩართულობის დონე თქვენს მიმდევრებთან. ეს შეიძლება იყოს გამოწვევა ადამიანების უმეტესობისთვის, განსაკუთრებით თუ თქვენ ხართ ერთ-ერთი მათგანი, ვინც ფიქრობს, რომ Instagram დროის ფუჭად კარგვაა.

რეგულარულად გამოქვეყნების თანმიმდევრულობა დიდწილად განისაზღვრება თქვენი აზროვნებით. ქცევის გაგება არის გასაღები თქვენი აუდიტორიის საჭიროებების გასარკვევად და რა უნდა მიაწოდოთ. კალენდარული მითი გეხმარებათ წინსვლაში; კვირის ყოველი დღისთვის პოსტის წინასწარ დაყენება დაგეხმარებათ თქვენს მიმდევრებს დაგინახონ, როგორც აქტიური მომხმარებელი. სასწავლია ყოველდღიურად ჩავერთოთ ჩვენი ცხოვრების რუტინაში, რიტუალებსა და რითმში, რომლებსაც არც კი ვაღიარებთ. თანმიმდევრულობა ასევე დაგეხმარებათ აპლიკაციისა და მისი მახასიათებლების შესწავლაში. გაგრძელების მოტივაცია არის დაუსრულებელი ძიება ინსტაგრამის ყველაზე გამოცდილი მომხმარებლებისთვისაც კი.

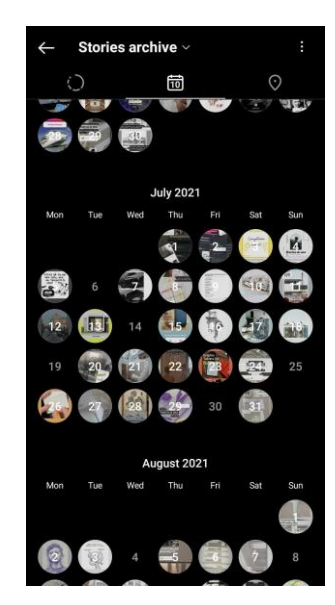

#### 2. შთაგონება - რა დაიპოსტოს

ერთ-ერთი ყველაზე გავრცელებული რწმენა არის ის, რომ თქვენ უნდა გქონდეთ ინსტაგრამისთვის შექმნილი სპეციალური კონტენტი. აქ მოცემულია რამდენიმე გზა, რომლითაც შეგიძლიათ იპოვოთ იდეები თქვენი პოსტებისთვის:

- ყველას უყვარს კულისების მიღმა ყურება, ასე რომ დააფიქსირეთ თქვენი პროცესი და გადაიღეთ ფოტოები, რასაც აკეთებთ გაკვეთილის წინ, პროცესში და შემდეგ;
- გააზიარეთ კონტენტი თქვენი მიმდევრებისგან;
- დაათვალიერეთ სხვა განმანათლებლების პროფილები და ნახეთ, რას აკეთებენ ისინი, ითანამშრომლეთ და მიიღეთ შთაგონება მათგან.

ზოგჯერ საკმარისია ადამიანებმა დაინახონ, რომ აქტიური ხარ. რა თქმა უნდა, შეგიძლიათ დიდი დრო დაუთმოთ ისტორიის ან პოსტის მომზადებას, რომ იყოთ სრულყოფილი. თუმცა, საკუთარი პროფილის მართვა დიდ დროს არ დატოვებს სხვა რამის გასაკეთებლად. ამიტომ გონივრულად გამოიყენეთ თქვენი დრო.

3. ვერბალური კომუნიკაცია – გაზიარებულია თქვენი აუდიტორიის მიერ. ჩართულობის უმაღლესი დონის მაჩვენებელია, როდესაც სხვა ადამიანები იგებენ იმის შესახებ, თუ რას აკეთებთ ინსტაგრამზე იმ სურათებიდან, რომლებსაც თქვენი მიმდევრები აზიარებენ. ყოველივე ამის მისაღწევად, თქვენ უნდა ჩართოთ მონაწილეები თქვენს პოსტებში, მაგალითად: მიმზიდველი ჰეშთეგების გამოყენებით; კლასში გაკეთებული საქმეების დაპოსტვა და მათი მონიშვნა; კომენტარების გაკეთება და მათ მიერ გამოქვეყნებული პოსტების მოწონება და მათთან ურთიერთობის ჩამოყალიბება ინსტაგრამ პლატფორმაზე.

თქვენი კონტენტის გავრცელების კიდევ ერთი გზა იქნება, თუ თქვენს სტუდენტებს მისცემთ საშუალებას, რომ ჩაგწერონ და გამოაქვეყნონ პოსტი თქვენს შესახებ თავიანთ პროფილებზე. ყოველივე ამან, შეიძლება თქვენი საქმე გაამარტივოს და ბევრი შრომა აგარიდოთ თავიდან, ხოლო სტუდენტებისთვის ეს პროცესი უფრო საინტერესო გახადოს.

1. მიჯაჭვულობა – ინსტაგრამზე დროის ფუჭად ფლანგვა

ყოველთვის არის ინსტაგრამზე დიდი დროის გატარების საშიშროება. ის შექმნილია იმისთვის, რომ მიიპყროს თქვენი ყურადღება და შეიძლება იყოს მიჯაჭვულობის გამომწვევიც.

თქვენს თავს უნდა დაუწესოთ გარკვეული შეზღუდვები. თქვენ შეგიძლიათ იყოთ მხოლოდ შესვლის, გამოქვეყნების და გამოსვლის ტიპის მოსარგებლე. თუმცა მოცემული სტილი შეიძლება გაუფასურდეს, როდესაც საქმე ეხება იმ ურთიერთობის ხარისხსს, რომელსაც ადამიანებთან აშენებთ.

თქვენი ჯანმრთელობა პრიორიტეტული უნდა იყოს, ასე რომ, თუ გრძნობთ, რომ არ შეგიძლიათ ინსტაგრამისგან თავის დაღწევა, დახმარების თხოვნა ნორმალურია.

2. დამტკიცება - თქვენ არ ხართ თქვენი სტუდენტი ყველა განსხვავებულია, ასე რომ, გთხოვთ, არ იფიქროთ, რომ თქვენ იცით, რა სურთ თქვენს სტუდენტებს მხოლოდ იმიტომ, რომ თქვენ იგივე გსურთ. ინსტაგრამის მეტრიკა დაგეხმარებათ უკეთ გაიგოთ რა სურთ ხალხს.

# შეზღუდვები

# **1.** ეს არის ფოტო-პირველი აპლიკაცია

ინსტაგრამ ჰაილაითები ფოტოები/ვიდეობი —ეს ქმნის ინსტაგრამს. თითქოს მოგიწვიეს ხალხის ყურადღების მისაპყრობად ვიზუალური კონტენტის გამოყენებით. ინსტაგრამის მომხმარებლები ელიან სურათების ნახვას და თუ მეწონებათ სურათი, შესაძლოა წაიკითხონ თანხმლები ტექსტური ანოტაცია. თუ გსურთ ჩართულობა, სწორედ ვიზუალური კონტენტის საშუალებით უნდა ესაუბროთ თქვენს აუდიტორიას.

# **2.** თქვენ ქმნით და პოსტავთ თქვენი მობილურით

აპლიკაციის დესკტოპ ვერსია, მხოლოდ დათვალიერებისთვისაა. კომპიუტერიდან ვერაფერს დაპოსტავ. ჩვენ უკვე, უფრო მეტად ვურთიერთბთ ინტერნეტში ჩვენი მობილურების საშუალებით და ეს არის ინსტაგრამის კიდევ ერთი ძირითადი შეზღუდვა.

# **3.** შეზღუდული გარე ბმულები

რაღაცები, რაც გაშორებთ ინსტაგრამს, მწირი და გათვლილია. თქვენ გაქვთ თქვენი ბიო, სადაც შეგიძლიათ დაპოსტოთ ბმული, მაგალითად: თქვენი ვებსაიტის ბმული ან ისეთი ბმულები, რომლის დაპოსტვაც შეგიძლიათ სთორებზე.. პოსტის აღწერაში განთავსებული ლინკზე დაწკაპუნება არ იქნება შესაძლებელი, ამრიგად ადამიანებს მოუწევთ თქვენი პოსტემიდან ნებისმიერი ბმულის ხელახლა აკრება ბრაუზერში. ამის ცოდნა ცვლის იმას, თუ როგორ პოსტავთ. ზოგიერთ შემთხვევააში, ის საშუალებას გაძლევთ შექმნათ კონტეტნტი სპეციალურად ინსტაგრამისთვის

# მომხმარებლების 71% 30 წელს ქვემოთაა

არ არსებობს პროდუქტი, რომელსაც ყველა იყენებს - და ეს ნორმალურია. ინსტაგრამი არის ინსტრუმენტი, რომელსაც იყენებენ ახალგაზრდები, თუმცა ეს დემოგრაფიული მდგომარეობა დროთა განმავლობაში აუცილებლად შეიცვლება. მასწავლებელმოსწავლის ურთიერთობის თვალსაზრისით სასარგებლო იქნება, იმის ცოდნა სარგებლობენ თუ არა თქვენი მოსწავლეები ინსტაგრამით და თუ ასეა, რამდენად ხშირად სარგებლობენ?

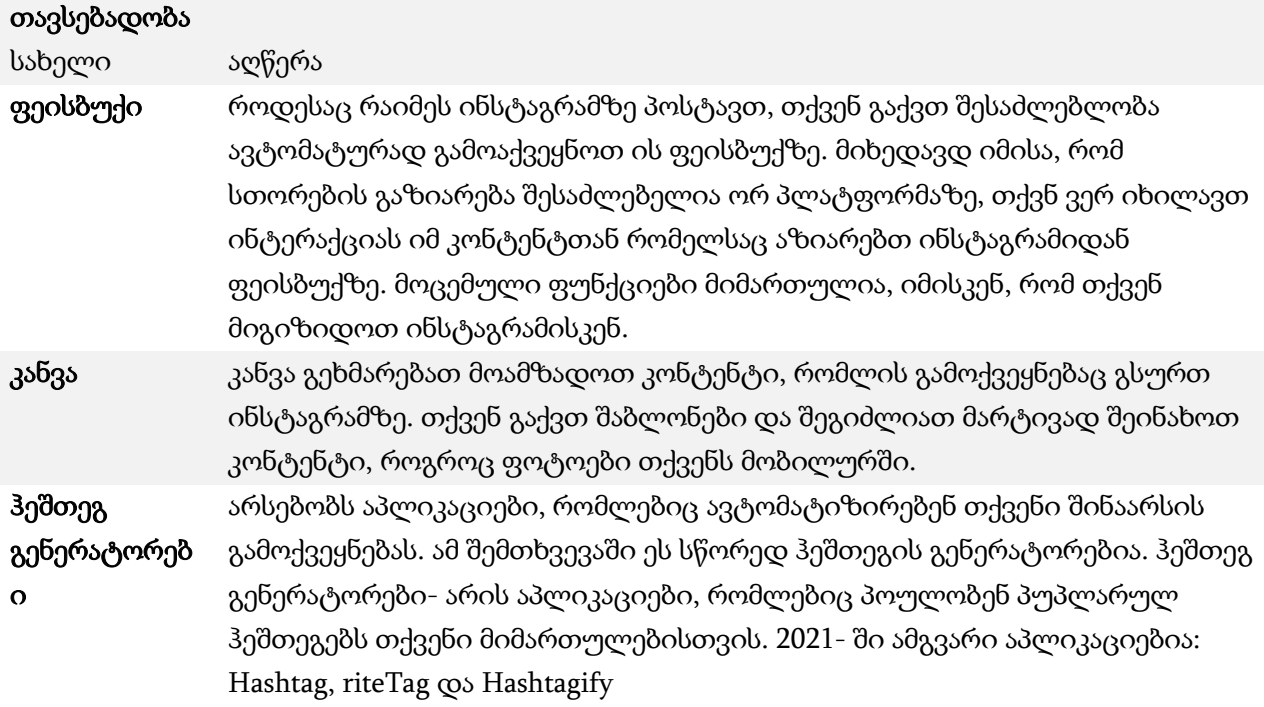

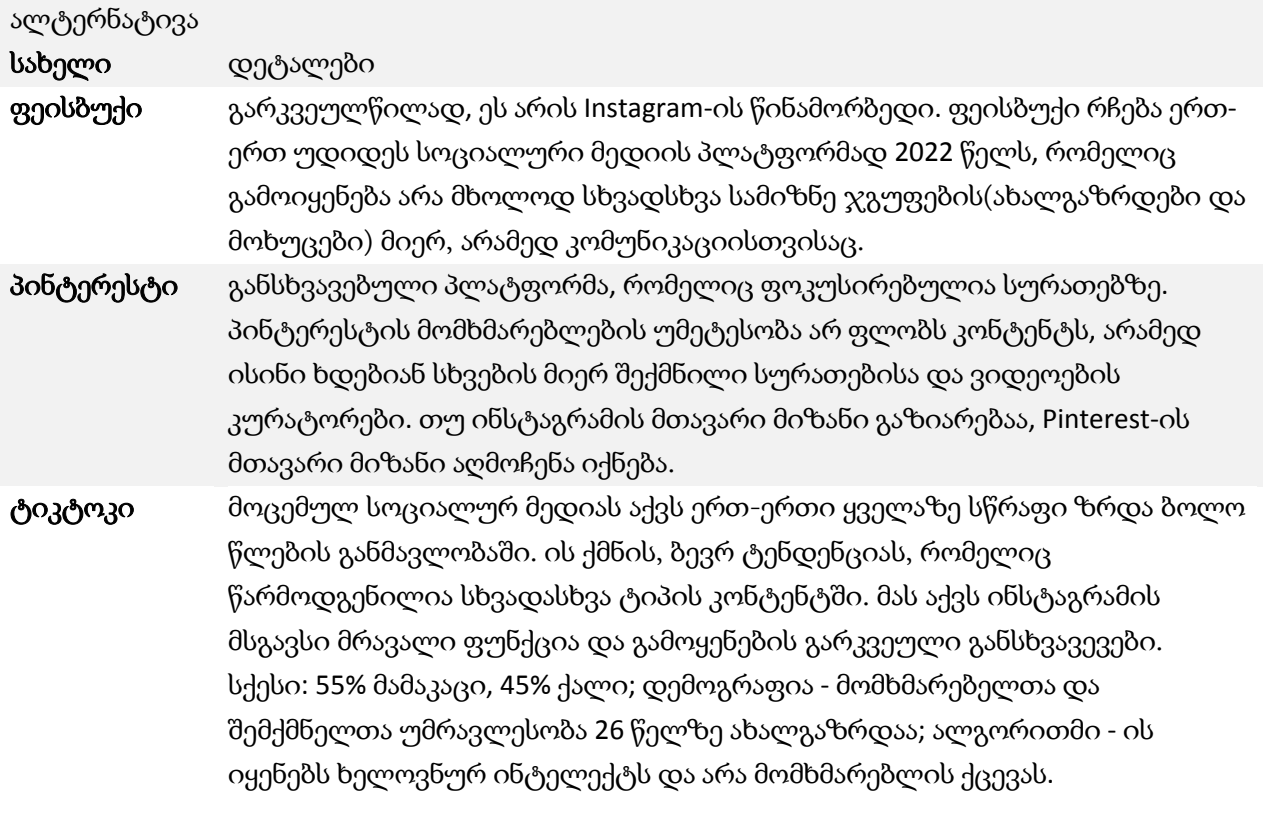

# დასახელება**:**

# Google Drive

# ლოგო**:**

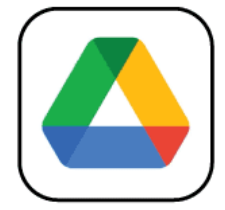

# როგორ უნდა წაიკითხოთ ეს დოკუმენტი**:**

ამ გვერდის მარჯვენა მხარეს თქვენ იხილავთ თემების ჩამონათვალს, რომლებიც აღწერს ამ პროგრამას მრავალი კუთხით. ეს ასპექტები საერთოა ყველა აპისთვის, რომელიც ჩვენ შევისწავლეთ და დეტალურად აღვწერეთ შემდეგ გვერდებზე.

ამ დოკუმენტში მოცემული ზოგიერთი პუნქტის გასაგებად დაგჭირდებათ პროგრამული უზრუნველყოფის საბაზისო ცოდნა.

ჩვენ გავაანალიზეთ ხუთი ონლაინ პროგრამა, რომელთა ანგარიშები ხელმისაწვდომია ჩვენს ვებგვერდზე: [www.trendss.eu](http://www.trendss.eu/)

# სასარგებლო ბმულები**:**

**WEBSITE:** <https://www.google.com/drive/> **PLAY STORE:** <https://play.google.com/store/apps/details?id=com.google.android.apps.docs> **WIKIPEDIA:** [https://en.wikipedia.org/wiki/Google\\_Drive](https://en.wikipedia.org/wiki/Google_Drive)

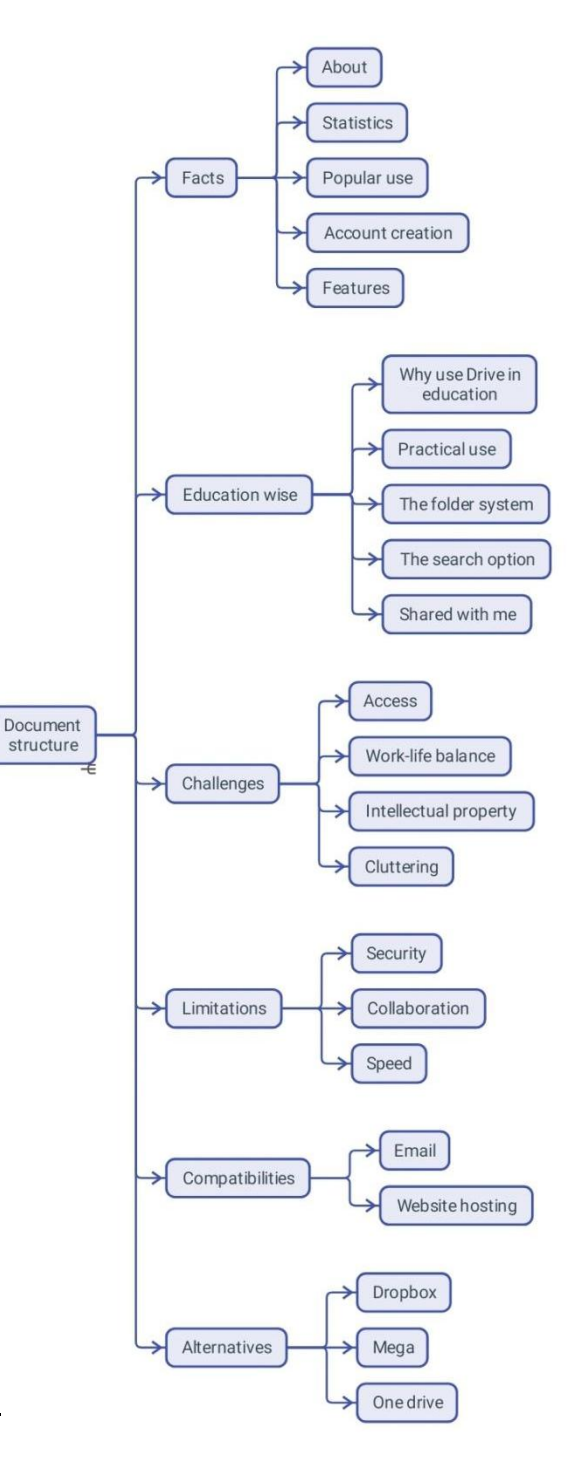

# ფაქტები

## პროგრამის შესახებ

გუგლ დრაივი არის ღრუბელზე დაფუძნებული შენახვის სერვისი, რომელიც მომხმარებლებს საშუალებას აძლევს ატვირთონ და მიიღონ წვდომა ფაილებზე (Google-ის სერვერებზე), განახორციელონ ფაილების სინქრონიზაცია მოწყობილობებზე და გააზიარონ ფაილები. ვებ ინტერფეისის გარდა, გუგლ დრაივი გვთავაზობს აპებს ოფლაინ შესაძლებლობებით ვინდოუსის და მაკოს კომპიუტერებისთვის, ასევე ანდროიდ და აიოს სმარტფონებისთვის და ტაბლეტებისთვის. გუგლ დრაივი მოიცავს: გუგლ დოქსს, გუგლ შითს, გუგლ სლაიდს, როგორც გუგლ დოქ ედითორ-ის საოფისე კომპლექტის ნაწილს, რომელიც იძლევა დოკუმენტების, ცხრილების, პრეზენტაციების, ნახატების. ფორმების და ა.შ ერთობლივი რედაქტირების საშუალებას. გუგლ დოქს კომპლექტის მეშვეობით შექმნილი და რედაქტირებული ფაილები ინახება გუგლ დრაივში.

# სტატისტიკა

რამდენიმე საინტერესო მონაცემი ამ აპლიკაციის შესახებ:

- გამოიყენება მილიარდი ადამიანის მიერ მთელს მსოფლიოში(კომპანიის 2018 წლის განცხადებით)
- ხელმისაწვდომია 130 ქვეყანაში
- გუგლე ვორქფლეისის გადაწყვეტილებით, დრაივის მეხსიერება შეიძლება იყოს:30 გეგაბაიტი, 2 ტერაბაიტი ან 5 ტერაბაიტი.
- 2017 წლის მაისის მდგომარეობით, გუგლ დრაივზე ორ ტრილიონზე მეტი ფაილი იყო შენახული.

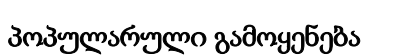

დრაივი არის ღრუბლოვანი შენახვის სერვისი და თავსებადია უმეტეს მოწყობილობებთან. ის გაჩნდა, როგორც პუპულარული გზა, პირადი ან პროფესიული გამოყენებისთვის ფაილების შესანახად.

ძირითადი გეგმა უფასოა და მოყვება 15 გეგაბაიტი მეხსიერება, მეხსიერებას იყენებთ ისე, როგორც გსურთ. ფასიანი გეგმები ზრდის მეხსიერებას, მაგრამ არ იძლევა უფრო მეტ ფუნქციას. გარდა შენახვისა, Drive საშუალებას გაძლევთ ნახოთ სხვადასხვა ტიპის დოკუმენტები. რედაქტირება ასევე დასაშვებია გარკვეული შეზღუდვებით.

#### ანგარიშის შექმნა

დრაივის ანგარიში იქმნება ავტომატურად, როდესაც შექმნით გუგლის ელფოსტას, ან გუგლ ანგარიშს ანდროიდ- სმარტფონებისთვის.

დრაივზე წვდომა გექნებათ შემდეგ შემთხვევებში:

- აპლიკაციის ჩამოტვირთით ფლეი სთორიდან
- გუგლ ქრომის ვებ ბრაუზერის მეშვეობით
- სხვა ბრაუზერების მეშვეობით, თქვენი ჯიმეილ ანგარიშიდან.

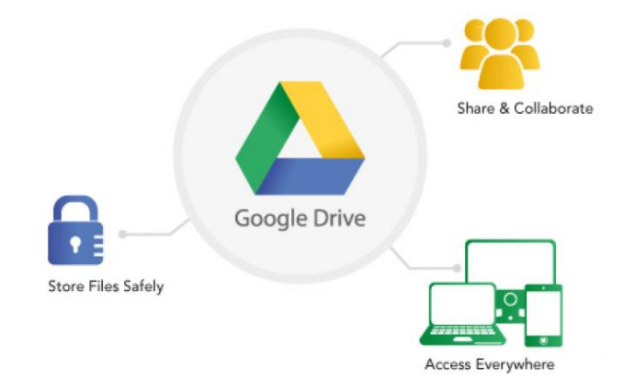

#### მახასიათებლები

დრაივს აქვს ფუნქციების მთელი რიგი, როგორც აპლიაკციების კომპლექტს, რომელიც სჭირდება მომხმარებლებს. თქვენ ნახავთ Docs, ტექსტური დოკუმენტებისთვის,Sheets ცხრილებისთვის, Forms გამოკითხვებისთვის და slides პრეზენტაციებისთვის. დრაივის სერვისი არის Docs და Sheets აპების გაფართოება, რომელიც შეიქმნა 2006 წელს და საბოლოოდ გადაიქცა დამოუკიდებელ სერვისად, შემდეგი სერვისებით:

#### შენახვა & ორგანიზება

ფაილების დრაივზე ატვირთვა ისეთივე მარტივია, როგორც მათი მყარი დისკიდან ბრაუზერში გადატანა. სერვისს აქვს შესაძლებლობა შეცვალოს ან შეინახოს ერთი და იგივე ატვირთული დოკმენტის სხვადასხვა ვერსიები.

#### ნახვა & რედაქტირება

დრაივის დესკტოპის და აპლიკაციის ვერსიები საშუალებას გაძლევთ ნახოთ მრავალი ტიპის ფაილის ფორმატი ტექსტისთვის, სურათისთვის, ვიდეოსთვის და აუდიოსთვის. ის ასევე საშუალებას გაძლევთ დაარედაქტიროთ ფაილის ფორმატი, დაამატოთ ანოტაციები ან შენიშვნები და შეცვალოთ წვდომის პარამეტრები, მაგალითად, სხვადასხვა მომხმარებლის შერჩევითი ნებართვით, მათი ელფოსტის მისამართებიდან. მდიდარი ტექსტის დოკუმენტების შემთხვევაში, როგორიცაა Docs, შეგიძლიათ თვალყური ადევნოთ რედაქტირების პროცესს და აკონტროლოთ ფაილში განხორციელებული ყველა ცვლილება

#### გაზიარება

როდესაც თქვენ დაამტებთ ფაილს თქვენს დრავზე, ის პირადია. თქვენ შეგიძლიათ აირჩიოთ და გახადოთ ის საჯარო. ფაილის პარამეტრებიდან ბმულის მიღებით. კიდევ ერთი ვარიანტია შეზღუდული წვდომის ტიპი რამდენიმე ადამიანზე ან სხვადასხვა პრივილეგიების მინიჭება სხვებისთვის.

გუგლის აპების გარდა, როგორიცაა Docs, Sheets, Forms და ა.შ., რომლებიც დამოუკიდებელი პროდუქტებია და ინტეგრირებულია დრაივთან, შეგიძლიათ იპოვოთ მესამე მხარის აპების მთელი რიგი, რომლებიც აუმჯობესებენ გამოცდილებას

### განათლება

#### რატომ შეიძლება გამოვიყენოთ დრაივი განათლებაში

სულ უფრო მნიშვნელოვანი ხდება თქვენი ფაილების სადმე შენახვა და თან ქონა იქ, სადაც ინტერნეტთან წვდომა გაქვთ. მაგალითად, სტუდენტებს, რომლებიც მუშაობენ თავიანთ დავალებაზე ან საშინაო დავალებაზე, ისინი აღარ უნდა იყვნენ მიბმული სამუშაო მაგიდასთან ყოველ ჯერზე, როცა ვინმეს სჭირდება წვდომა ფაილზე ან კურსზე.

თქვენი ფაილები ინახება და ორგანიზებულია ერთ ადგილას და ხელმისაწვდომია ნებისმიერ დროს, ნებისმიერ ადგილას, ნებისმიერი თქვენ მიერ არჩეული ადამიანისთვის. მობილური აპლიკაცია ასევე დაგეხმარებათ ამაში.

როგორც ზოგადი აპი, Drive თავსებადია რამდენიმე სხვა აპთან, რაც მოუწოდებს მომხმარებლებს გამოიყენონ იგი სხვადასხვა სამუშაო პროცესებში. აპლიკაციების დეველოპერების უმეტესობა არ აყენებს შემზღუდველ

მითითებებს დრაივის იმ სერვისებთან ინტეგრაციის შესახებ, რომლებსაც ისინი უზრუნველყოფენ. ამრიგად, ძირითადი აპლიკაციის კარგად ცოდნა დაგეხმარებათ იპოვოთ მისი ინტეგრაციის გზა თქვენს კონკრეტულ სამუშაო პროცესში

ამჟამად Google აპები ყველაზე მეტს მოიპოვებენ Drive-ის ინტეგრირებით და მის ფუნქციებთან დაკავშირებით, რადგან ეს ხელს უწყობს თანამშრომლობას. Docs, Sheets და Slides ფაილების რედაქტირება შესაძლებელია რამდენიმე მომხმარებლის მიერ ერთდროულად.

### პრაქტიკული გამოყენება

#### საქაღალდეების სისტემა

როგორც კომპიუტერზე ან ფაილების ნებისმიერ კაბინეტში მუშაობის შემთხვევაში, ფაილები ორგანიზებულია საქაღალდეებში მათი შინაარსის მიხედვით, ან მომხმარებლის მიერ განსაზღვრული კრიტერიუმების მიხედვით. Drive-ში ყველა ფაილი უნდა იყოს განთავსებული საქაღალდეში, რათა მათ ადვილად ადევნოთ თვალყური. თქვენ შეგიძლიათ შექმნათ საქაღალდე რამდენიმე გზით:

დესკტოპის/ბრაუზერის ზედა მარცხენა კუთხეში +ახალი ღილაკის გამოყენებით.

- მარჯვენა ღილაკის დაწკაპუნებით ეკრანის ცარიელ ადგილას ფანჯრის შიგნით;
- მობილურის ეკრანის ქვედა მარჯვენა კუთხეში "+" ღილაკზე დაჭერით.

ერთ-ერთი პირველი, რასაც აკეთებთ Drive-ში, არის ფაილის და საქაღალდის სტრუქტურის შექმნა . როგორც მყარ დისკზე, ფაილის სტრუქტურა კარგად უნდა იყოს ორგანიზებული, რათა დაგეხმაროთ ადვილად იპოვოთ თქვენი ფაილები

დასახელებასა და ფერზე ორიენტირება ძალიან სასარგებლოა:

- დასახელება საქაღალდეებში ფაილების ორგანიზება შეიძლება უკეთ იმუშაოს, თუ სახელები მიუთითებს ფაილების შინაარსზე ან შეესაბამება თქვენს მიერ განსაზღვრულ სხვა კრიტერიუმებს. ზოგჯერ ფაილებს აქვთ უცნაური სახელები, რომლებიც უნდა შეიცვალოს შინაარსის შესაბამისად.
- ფერი- დასახელების გარდა, ფაილებსა და საქაღალდეებს შეიძლება ჰქონდეთ განსხვავებული ფერები, რაც დაგეხმარებათ მათ მარტივად მოძებნაში. ფერების მინიჭებამ შეიძლება მნიშვნელოვანი გავლენა მოახდინოს დოკუმენტების ბიბლიოთეკაში ნავიგაციის სიჩქარეზე.

#### ძებნა

დრაივი არის გუგლის პროდუქტი და, ბუნებრივია, ის აღჭურვილია მოსახერხებელი საძიებო სისტემით, რომელიც აადვილებს ფაილების პოვნას, თუკი არ გახსოვთ სად განათავსეთ ისინი

საძიებო ზოლი საშუალებას გაძლევთ მოძებნოთ შემდეგი კრიტერიუმებით:

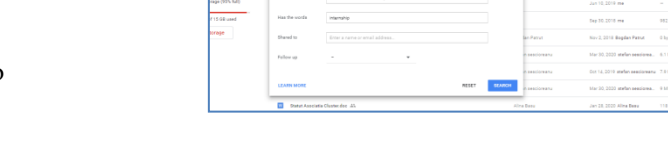

- საკვანძო სიტყვა: სიტყვები ან ასოების ჯგუფები, რომლებიც ფაილის სახელის ნაწილშია
- გაფართოება: ფაილის ტიპი
- მფლობელი: ანგარიში, რომელმაც შექმნა ფაილი
- ცვლილების თარიღი: როდის იყო ბოლო ცვლილება განხორციელებული

ul 15,0019 me<br>un 19,2019 me<br>ul 1,2019 me<br>un 1019 me

თქვენ შეგიძლიათ დაალაგოთ ძიების შედეგები ზემოთაღნიშნული კრიტერიუმების გამოყენებით: მფლობელი, თარიღი და ზომა. თქვენ ასევე შეგიძლაით მოძებნოთ სურათები იმის მიხედვით თუ რას ასახავს ისინი, მაშინაც კი, თუ ფაილის სახელი არ მიუთითებს შინაარსზე.

#### ჩემთან გაზიარებული

ეს განყოფილება განკუთვნილია სხვა ანგარიშების საკუთრებაში არსებული და თქვენთან გაზიარებული ფაილებს. ამ ფაილებზე წვდომის დონის მიხედვით, შეგიძლიათ:

- ნახვა: მხოლოდ დოკუმენტის ნახვა
- კომენტარი: დოკუმენტის ნახვა და კომენტარების გაკეთება
- რედაქტირება: დოკუმენტში ცვლილების შეტანა, ფაილის ორგანიზება ან მისი რედაქტირება.

#### გამოწვევები

#### **1.** წვდომა

ზოგჯერ, მასალამ, რომელიც შექმნილია სხვადასხვაგვარი გამოყენებისთვის ან განკუთვნილია სხვადასხვა აუდიტორიისთვის გასაზიარებლად, შეიძლება გამოიწვიოს ლოჯისტიკური პრობლემები. მინიჭბული წვდომისთვის თვალყურის დევნება, შეიძლება რთული იყოს, თუ არ გაქვთ საიმედო სისტემა. Drive გაძლევთ სხვადასხვა გზებს კონფიგურაციისა და წვდომის გასააქტიურებლად: ზოგიერთზე, ყველაზე, გარკვეული დროის განმავლობაში, რედაქტირების პრივილეგიით და ა.შ.

მოცემული ვარიანტების მოწესრიგებული გამოყენება დაგეხმარებათ თავიდან აიცილოთ მონაცემების უნებლიე გაზიარება ან გაჟონვა

წვდომის მინიჭება ზოგჯერ შეიძლება ნიშნავდეს რედაქტირების უფლებებს. სათანადო ზრუნვისა და სიფრთხილის გამოჩენა აქ ხელმისაწვდომი ფუნქციების გამოყენებისას სასიცოცხლოდ მნიშვნელოვანია თქვენი ბიბლიოთეკის საერთო უსაფრთხოებისთვის. ზოგიერთ შემთხვევაში, მომხმარებლები, რომლებსაც არ აქვთ გუგლ ანგარიში, ვერ შეძლებენ დრაივზე შენახული მასალების ნახვას და ეს ასევე გასათვალისწინებელია.

#### **2.** სამუშაო-ცხოვრების ბალანსი

ხანდახან რთულია თქვენი ცხოვრების პროფესიონალური საქმის მიღმა დატოვება. დრაივის მეხსიერების შემთხვევაში, ეს შეიძლება ჩაითვალოს, როგორც პერსონალური ფაილების არსებობა იმავე ადგილას, როგორც სამუშაოსთან დაკავშირებული ფაილები. მათი გავლა, რაღაცის პოვნა ან პირადი ნივთების გაუზიარებლობა შეიძლება გამოწვევა იყოს.

ამ შემთხვევაში, უმჯობესია შეინახოთ ცალკე ანგარიშები: ერთი პირადი საქმეებისთვის და ერთი მხოლოდ სამუშაოსთვის.

#### **3.** ინტელექტუალური საკუთრება

ფაილები, რომლებსაც ინახავთ დრაივზე, გუგლს შეუძლია თქვენი თანხმობის გარეშე ნახოს. ეს არის ღირებული ინფორმაცია კომპანიისთვის, რადგან ის ყიდის პერსონალიზებულ რეკლამებს. ამ ტიპის ფაილები იდეალურად უნდა დარჩეს თქვენს ადგილობრივ მყარ დისკზე.

#### **4.** არეულობა

Drive-ის უფასო ანგარიში გთავაზობთ შეზღუდულ მეხსიერებას. 15 გეგაბაიტი, რომელიც გაქვთ შესანახად, შეიძლება საკმაოდ სწრაფად აივსოს, განსაკუთრებით თუ ინახავთ დიდ ფაილებს, როგორიცაა ვიდეო კლიპები. უფრო მეტიც, ამ საცავს ასევე იყენებენ სხვა გუგლ აპები, როგორიცაა GMail. ამრიგად, ელ.წერილი დიდი დანართებით შეჭამს დარჩენილ ადგილს, რომელიც თქვენს განკარგულებაშია დრაივზე. მესამე მხარის სერვისები, როგორიცაა drivestats.io, გეხმარებათ თქვენი მონაცემების ვიზუალიზაციაში, რათა უკეთ გააკონტროლოთ, მოაწყოთ და გაასუფთავოთ თქვენი დრაივი.

### შეზღუდვები

#### **1.** უსაფრთხოება

ფაილები უცნობი წყაროებიდან, რომელიც გაზიარებულია Drive-ზე, შეიძლება დაინფიცირებული იყოს ვირუსებით. დრაივის ვირუსის სკანერი მუშაობს მხოლოდ 100 მბ-ზე ნაკლები ზომის ფაილებისთვის. თქვენ სათანადოდ მოგთხოვთ დრაივი უფრო დიდი ფაილების ჩამოტვირთვამდე თანხმობას. უმჯობესია ამ ტიპის ფაილების სკანირება ჩამოტვირთვის შემდეგ.

#### **2.** თანამშრომლობა

ადამიანთა დიდი ჯგუფის მიერ ერთდროულად გამოყენებისას, ზოგიერთი დოკუმენტის თვალყურის დევნება უფრო რთულია მაშინაც კი, თუ მომხმარებლებს განსხვავებული პრივილეგიები აქვთ. ამასთან დაკავშირებით, თქვენ მოგიწევთ ფრთხილად აირჩიოთ მომხმარებლები, რომლებსაც შეუძლიათ რედაქტირება/კომენტირება და ისინი, ვისაც მხოლოდ დოკუმენტების ნახვა შეეძლება.

#### 3. სიჩქარე

ჩამოტვირთვის/ატვირთვის დაბალი სიჩქარე და შეყოვნება არის პლატფორმის ერთდროული გამოყენების შედეგი მსოფლიოში მილიონობით მომხმარებლის მიერ. ეს შეიძლება იყოს პრობლემური, როდესაც გაქვთ უფრო დიდი ფაილები ან ერთდროულად მუშაობთ ბევრ ფაილთან.

# თავსებადობა სახელი აღწერა ე-მაილი დრაივი და ჯიმეილი იზიარებენ ერთსა და იმავე მეხსიერებას. ვებსაიტის ჰოსტინგი ვებსაიტის ონლაინ მასპინძლობისთვის ან უნდა გადაიხადოთ ჰოსტინგის სერვისი ან გქონდეთ საკუთარი სერვერი. ღრუბელზე დაფუძნებული საცავი შესანიშნავია, რადგან თქვენ შეგიძლიათ ვებსაიტის უფასოდ განთავსება ასეთ სერვისზე და გუგლ დრაივი არის ეფექტური ვარიანტი. მაშინაც კი, თუ ვებსაიტები WordPress-ზე ან PHP-ზე არ არის თავსებადი, თქვენ ისარგებლებთ გუგლის უსაფრთხოებით და არ ხართ შეზღუდული სიხშირის რაიმე ზღვარით. ალტერნატივა სახელი აღწერა დროპბოქსი ნაკლები თავისუფალი მეხსიერებით და ფაილის შინაარსის უფრო სწრაფი ჩვენებით,დროპბოქსი ხშირად განიხილება დრაივის უკეთეს ალტერნატივად, თუმცა ორივე აპი ემსახურება ერთსა და იმავე მიზანს მეგა მეგას მიერ მოწოდებულ სერვისს აქვს იგივე რაოდენობის ადგილი უფასო გეგმაში – 15 გეგაბაიტი. აქ შენახული ფაილები ნაკლებად დაცულია ვიდრე დრაივზე. ვ**ან დრაივი** მაიკროსოფტის მიერ წარმოებული ეს აპლიკაცია დრაივზე დაბალი ხარისხისაა მრავალი ასპექტის გათვალისწინებით.. ერთ-ერთი მათგანია უფრო ნელი ვებ ინტერფეისი. თუ ერთი წლის განმავლობაში არ შეხვალთ თქვენს ანგარიშზე, ის გაუქმდება ავტომატურად.

# დასახელება**:**

Zoom

# ლოგო**:**

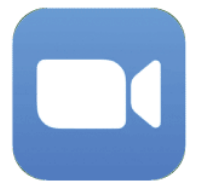

# როგორ უნდა წავიკითხოთ ეს დოკუმენტი

ამ გვერდის მარჯვენა მხარეს თქვენ იხილავთ თემების ჩამონათვალს, რომლებიც აღწერს ამ პროგრამას მრავალი Document<br>structure კუთხით. ეს ასპექტები საერთოა ყველა აპისთვის, რომელიც ჩვენ შევისწავლეთ და დეტალურად აღვწერეთ შემდეგ გვერდებზე.

ამ დოკუმენტში მოცემული ზოგიერთი პუნქტის გასაგებად დაგჭირდებათ პროგრამული უზრუნველყოფის საბაზისო ცოდნა.

ჩვენ გავაანალიზეთ ხუთი ონლაინ პროგრამა, რომელთა ანგარიშები ხელმისაწვდომია ჩვენს ვებგვერდზე: [www.trendss.eu](http://www.trendss.eu/)

# სასარგებლო ბმულები**:**

#### **WEBSITE:** <https://zoom.us/> **PLAY STORE:** <https://play.google.com/store/apps/details?id=us.zoom.videomeetings> **WIKIPEDIA:** [https://en.wikipedia.org/wiki/Zoom\\_Video\\_Communications](https://en.wikipedia.org/wiki/Zoom_Video_Communications)

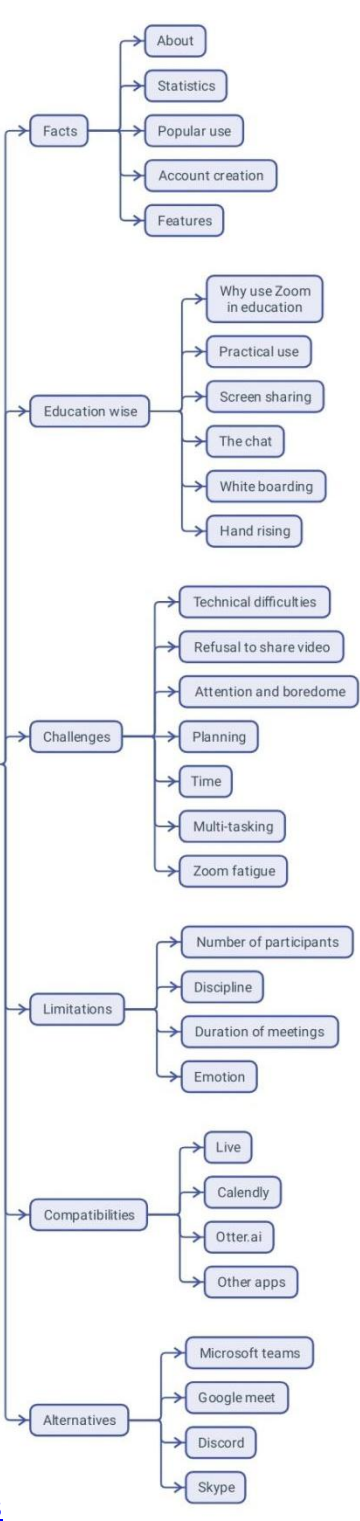

#### ფაქტები

#### პროგრამის შესახებ

ზუმი არის ღრუბელზე დაფუძნებული ვიდეო კონფერენციის პლატფორმა, რომელიც გამოიყენება ვიდეო კონფერენციებისთვის, აუდიო კონფერენციებისთვის, ვებინარებისთვის, შეხვედრების ჩაწერისთვის და პირდაპირი ჩეთისთვის. გამოყენება უფასოა ერთდროულად 100-მდე მონაწილისთვის 40 წუთიანი დროის ლიმიტით, თუ ორზე მეტი მონაწილეა. ფასიანი ხელმოწერები დამატებითი ფუნქციებით ხელმისაწვდომია უფრო გრძელი ან დიდი კონფერენციებისთვის.

#### სტატისტიკა

რამდენიმე საინტერესო მონაცემი ამ აპლიკაციის შესახებ:

- მთელს მსოფლიოში 300 მილიონზე მეტი ადამიანი იყენებს ზუმს.
- ყველაზე დიდი ასაკობრივი ჯგუფი, რომელიც იყენებს ზუმს არის 35-49 წლამდე.
- 90,000-ზე მეტი სკოლა იყენებდა ზუმს პანდემიის პიკში.
- ზუმის გამოყენება ყველაზე მაღალია კომპანიებში 10-50 თანამშრომლით
- ზუმი იყენებს 540 მეგაბაიტიდან 1,62 გეგაბაიტამდე საათში, რაც დამოკიდებულია სტრიმინგის ხარისხზე.

#### პოპულარული გამოყენება

ზუმს ფართოდ იყენებენ სხვადასხვა ტიპის მომხმარებლები თავიანთ კოლეგებთან, მეგობრებთან და ოჯახის წევრებთან შესახვედრად. პანდემიის შემდეგ, სკოლებმა, ტრენერებმა და ბიზნესებმა დაიწყეს ზოგიერთი საქმიანობის განხორციელება ონლაინ - ზუმის საშუალებით

#### ანგარიშის შექმნა

არ არის აუცილებელი გქონდეთ ზუმის ანგარიში, თუ გსურთ შეუერთდეთ სხვა ადამიანების შეხვედრებს, როგორც მონაწილე. თუ გსურთ საკუთარი შეხვედრების ორგანიზება და მოსაწვევების გაგზავნა, უნდა დარეგისტრირდეთ და გააკეთოთ ზუმ ანგარიში. თქვენ ასევე შეიძლება დაგჭირდეთ ზუმის ანგარიში, თუ მიიღებთ მოწვევას შეხვედრაზე, რომელიც შეზღუდულია მასპინძლის მიერ გამოყენებული ავტორიზაციის პროფილებით. ანგარიშის შექმნა შეგიძლიათ ელექტრონული ფოსტის მისამართით და პაროლით დარეგისტრირებით. თქვენი რწმუნებათა სიგელების დადასტურების შემდეგ, შეგიძლიათ შეცვალოთ თქვენი პროფილი, რომ გქონდეთ წვდომა პროგრამული უზრუნველყოფის ფუნქციებზე და მოაწყოთ თქვენს მიერ დაგეგმილი შეხვედრები.

#### მახასიათებლები

ზუმი გთავაზობთ რამდენიმე ფუნქციას, რომლებიც აუმჯობესებს მონაწილეთა გამოცდილებას ჯგუფურ შეხვედრებთან ან პრეზენტაციასთან დაკავშირებით: გამოკითხვა, ეკრანის გაზიარება, დაფა, ანოტაციები (ან თანაანოტაციები) და ვირტუალური ხელის აწევა ერთ-ერთი ყველაზე სასარგებლო ხელსაწყო. ასევე ადვილია შეხვედრების დაგეგმვა, შეხსენებების დაყენება და მათი ჩაწერა.

როგორც ჰოსტი, შეგიძლიათ მიანიჭოთ ნებართვები და განსაზღვროთ ადმინისტრაციული კონტროლი, როგორიცაა მოსაცდელი ოთახის ჩართვა, სადაც მონაწილეები შედიან სისტემაში შესვლის შემდგომ.

მისი პოპულარობის გამო, შემუშავებულია მესამე მხარის სხვადასხვა აპი ზუმის საშუალებით შეხვედრის გამოცდილების გასაუმჯობესებლად

ზუმის აპლიკაციები არის გაფართოებები, რომლებიც ზრდიან ვიდეოკონფერენციის პლატფორმის ფუნქციონირების უნარს Zoom-ის შესაძლებლობების გაფართოებით და დისტანციური შეხვედრების შემდეგ დონეზე გადაყვანით. ეს გაფართოებები დაზოგავს დროს, ზრდის ზემოქმედებას და ეხმარება დისტანციურ მუშაკებს გახდნენ კიდევ უფრო ეფექტური მინიმალური ძალისხმევით

#### განათლება

#### რატომ შეიძლება გამოვიყენოთ ზუმი განათლებაში?

თავდაპირველად, ზუმი არ იყო სწავლებისთვის განკუთვნილი აპლიკაცია. იგი შეიქმნა იმისათვის, რომ ეუზრუნელყო ინტერნეტით კომუნიკაციის მარტივი, უფრო პირდაპირი გზა ერთდროულად ორი ან მეტი ადამიანისათვის. ასევე, ეს აპლიკაცია არ იყო პირველი ან ერთადერთი ვიდეო ზარის აპლიკაცია ბაზარზე. თუმცა, გარკვეულმა გარემოებებმა ის წინ წაწია და კიდევ უფრო პოპულარული გახადა. განათლება, როგორც ადამიანური განვითარების ერთ-ერთი შტო, რომელიც პანდემიის გამო განსაკუთრებით დაზიანდა, Zoom-ის გუნდმა განიხილა, როგორც შესაძლებლობა. ამრიგად, პროგრამული უზრუნველყოფის მახასიათებლები ადაპტირებული იყო მასწავლებლისა და მოსწავლის ურთიერთობის საჭიროებებზე

დისტანციურ სწავლებასთან მიმართებაში, რომელიც ტარდება ციფრულ ინსტრუმენტებზე დაყრდნობით, როგორიცაა ზუმი, შესაძლოა თქვენში იწვევდეს გაუცხოებას, რადგან თქვენ:

- სხედხართ ტელეფონის ან კომპიუტერის წინ.
- იყენებთ კამერას და მიკროფონს ერთმანეთთან საკომუნიკაციოდ.
- ხვდებით ერთმანეთს ვირტუალურად, ეკრანზე.

ეს ახალი ქცევითი ცვლილებები შეიძლება გაგონებდეთ ნაცნობ სიტუაციებს, როგორიცაა კლასში ჯდომა, თქვენი სხეულის უკეთ გაცნობიერება და ადამიანებთან განსხვავებული ურთიერთობა. მიუხედავად იმისა, რომ Zoom-ის საშუალებით კომუნიკაციის შეზღუდვები გამოწვევას უქმნის განათლების ჰუმანურ მხარეს, ციფრულ ტრანსფორმაციასთან ადაპტაცია ასევე ხსნის ახალ დისციპლინას, რომელსაც თანამედროვე მასწავლებელმა უნდა მიმართოს. ის აუცილებლად შეარყევს სწავლების პროფესიულ ბირთვს, როგორც ის ყალიბდება პანდემიის შემდეგ.

#### პრაქტიკული გამოყენება

ზუმის შეხვედრები ან სესიები გაზიარებულია ვებბმულების სახით, ხელმისაწვდომია ბრაუზერში ან თქვენს მოწყობილობაზე დაინსტალირებული ზუმ აპიდან.

სესიები შეიძლება დაცული იყოს პაროლით ან დარჩეს ღია, მაგრამ ახალი მონაწილეები, რომლებიც შეუერთდებიან შეხვედრას, პირველ რიგში შედიან "მოსაცდელ ოთახში". ეს ადგილი დაცლილია ყოველგვარი აუდიოსაგან და ვიდეოსგან. სესიის ჰოსტს შეუძლია აირჩიოს მონაწილის შეშვება სურს თუ არა. შეხვედრაში შესვლის შემდეგ მათ

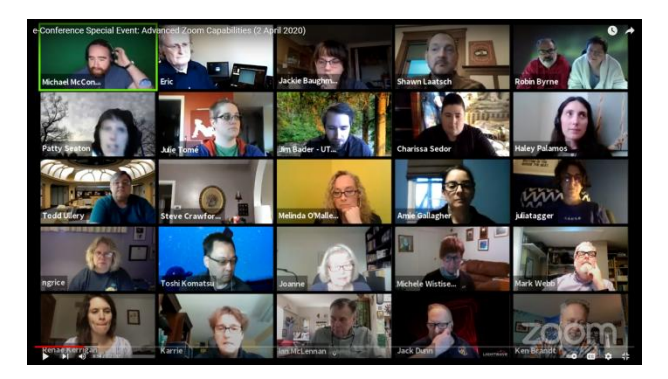

შეუძლიათ ნახონ, მოუსმინონ, ისაუბრონ და სხვა მონაწილეებთან იურთიერთონ.

თითოეული მონაწილე გამოჩნდება პატარა ფანჯარაში მათი სახელითან ერთად. თუ მონაწილის ვებკამერა არ არის ჩართული, მის ნაცვლად გამოჩნდება პატარა შავი ფანჯარა მონაწილის სახელით.

არ არსებობს "ერთი ზომა ყველასთვის შესაფერისი" მიდგომა Zoom-ის დისტანციურ შეხვედრებში. Zoom-ის ზოგიერთი ყველაზე პოპულარული სერვისებია:

ეკრანის გაზიარება - ფუნქცია, რომელიც აჩვენებს სხვა მონაწილეებს იმ მოწყობილობის ეკრანის ინფორმაციას, რომლითაც შეხვედით ზუმში. ეს სასარგებლოა, როდესაც გსურთ ფაუერფოინთის მსგავსი პრეზენტაციების მიწოდება ან იმის დემონსტრირება, თუ როგორ მუშაობთ რაიმეზე თქვენი მოწყობილობის გამოყენებით.

ჩატი – ზუმი უზრუნველყოფს ჩატს, რომელიც მის მომხმარებლებს საშუალებას აძლევს უფრო ეფექტურად დაუკავშირდნენ შეხვედრების დროს ერთმანეთს, სხვა მონაწილეების შეწუხების გარეშე. შეტყობინებები

შეიძლება გადაიცეს მთელ ჯგუფში ან გაიგზავნოს პირადად. ჩატის ფანჯარა ასევე ემსახურება როგორც გვერდითი ზოლი ბმულების და დამატებითი რესურსების გასაზიარებლად.

დაფა – ვიზუალური ჩანაწერების გაკეთების ინსტრუმენტი, რომელიც ხილულია ყველა მონაწილისთვის. ის განსაკუთრებით ეფექტურია თეორიულ გაკვეთილებზე, სადაც სტუდენტებს შეიძლება დასჭირდეთ ვიზუალური საშუალებები. მისი გამოყენება შეგიძლიათ ნახატების შესაქმნელად, ტექსტის დასაწერად, წასაშლელად, გაუქმებისთვის/გამეორებისთვის და შესანახად. ის მდებარეობს პირდაპირ გაზიარების ეკრანის ღილაკის ქვეშ ზუმ ფანჯრის ბოლოში. ის საუკეთესოდ მუშაობს გრაფიკულ ტაბლეტთან (თუ კომპიუტერზე ხართ) ან ციფრული კალმით, რომელიც დაწყვილებულია თქვენს ტელეფონთან ან ტაბლეტ მოწყობილობასთან.

ვირტუალური ხელის აწევა – ინსტრუმენტი, რომელიც გრაფიკულად მიანიშნებს მასპინძელს და სხვა მონაწილეებს, რომ ვინმეს სურს რაღაცის თქმა, ასევე ადვილია შეხვედრების დაგეგმვა, შეხსენებების დაყენება და მათი ჩაწერა.

როგორც ჰოსტს, შეგიძლიათ მიანიჭოთ ნებართვები და განსაზღვროთ ადმინისტრაციული კონტროლი, როგორიცაა მოსაცდელი ოთახის ჩართვა, სადაც მონაწილეები შედიან სისტემაში შესვლის შემდგომ.

#### გამოწვევები

#### 1. ტექნიკური გამოწვევები

კარგი ინტერნეტ კავშირი გადამწყვეტია ვიდეო კონფერენციების ტექნიკური ხარვეზების თავიდან ასაცილებლად. ზოგადად, ატვირთვის დაბალი სიჩქარე უარყოფითად მოქმედებს ვირტუალური შეხვედრების ხარისხზე. თუმცა, მხოლოდ კარგი სიხშირე არ გიცავთ ვიდეო კონფერენციის დროს პრობლემებისგან. არასწორად დაყენებულმა ვებკამერებმა ან მიკროფონებმა ასევე შეიძლება მოგანიჭოთ უარყოფითი გამოცდილება, სანამ ონლაინ შეხვედრაზე ხართ. დროზე ადრე ტესტირება, გადაადგილება და მონაწილეთა გაფრთხილება, რომ შემოვიდნენ სრულად გამართული მოწყობილობიდან, შეიძლება დაგეხმაროთ ამ პრობლემების მოგვარებაში.

#### 2. ვიდეოს გაზიარების სურვილის არ ქონა

მონაწილეებს, რომლებსაც არ სურთ თავიანთი სახის ჩვენება, შეიძლება გაგრძნობინოთ, რომ ესაუბრებით შავ კედელს. იმის ნაცვლად, რომ აიძულოთ ისინი ჩართონ კამერები და გააძლიეროთ მათი შფოთვა, შეგიძლიათ ეს ქცევა შესაძლებლობად დაინახოთ. თქვენს კურსში რაიმეზე ფიქრმა, რამაც შესაძლოა მონაწილეებს ხელი შეუწყოს ვიზუალურად ჩაერთონ, შეიძლება გამოსავალამდე მიგვიყვანოს. მაგალითად, ვირტუალური ფონის ფუნქცია ზუმში გააზრებულად არის შემუშავებული მონაწილეებისთვის, რომლებიც არ გრძნობენ თავს კომფორტულად თავიანთი პირადი სივრცის ვიზუალურად გაზიარების დროს.

#### 3. ყურადღება და მოწყენილობა

შეხვედრაზე ყოფნა და სიფხიზლე შეიძლება იყოს გამოწვევა ზოგიერთისთვის. მონაწილეებს ზოგჯერ ბეზრდებათ, როდესაც გაკვეთილი არც თუ ისე საინტერესოა. ეს არ არის უჩვეულო, ამიტომ მზად უნდა იყოთ ასეთი სცენარისთვის; მაგრამ პირველ რიგში, თქვენ უნდა ისწავლოთ მისი ამოცნობა და აღიარება. არის აპლიკაციები, როგორიცაა Hypersay, რომელიც შეიძლება გამოყენებულ იქნას Zoom-თან ერთად, რათა "გაფანტოს უყურადღებობა" ჩართულობისა და ურთიერთქმედების გზით.

#### 4. დაგეგმვა

თქვენი შეხვედრის დაგეგმვა ისეთივე მნიშვნელოვანია, თუ არა უფრო მნიშვნელოვანი, ინტერნეტის საშუალებით, როგორც პირისპირ შეხვედრა. ზუმის მახასიათებლების ცოდნა დაგეხმარებათ, მაგრამ თქვენი აუდიტორიის ცოდნა კიდევ უფრო დაგეხმარებათ. კარგია შეხვედრის დღის წესრიგის ქონა; ამ დღის წესრიგის მონაწილეებთან გაზიარება, თუ მათ კონკრეტული დავალებებით მიმართავთ, კიდევ უკეთესია.

#### 5. დრო

მონაწილეების დაჩქარებამ შეიძლება სხვების ჩამორჩენა გამოიწვიოს, ეს კი გამოიწვევს დავალებების შეუსრულებლობას და იმის ვერ გაგებას თუ რა უნდა გააკეთონ შემდეგ სახლში. ასევე, დაძალება შეიძლება ნაკლებად მიმზიდველი აღმოჩნდეს ზოგიერთისთვის. გაითვალისწინეთ, რომ ონლაინ შეხვედრებზე ყველაფერს მეტი დრო სჭირდება. თქვენი შეხვედრის დაგეგმვისას მნიშვნელოვანია გამოთვალოთ სხვადასხვა ამოცანებისთვის საჭირო დრო.

#### 6. მულტი-თასქინგი

არის რამდენიმე რამ, რაც ერთდროულად უნდა მართოთ. უსიამოვნო ფაქტის დაფიქსირების შემთხვევაში დახმარების თხოვნა ნორმალურია. შეგიძლიათ სთხოვოთ ტექნიკურ-ასისტენტს, იზრუნოს იმაზე, რაც დაგჭირდებათ დისტანციური სესიის დროს. ამან შეიძლება გაათავისუფლოს თქვენი ყურადღება და უფრო მეტად ჩაერთოთ თქვენს აუდიტორიასთან. ზუმს აქვს თანაჰოსტინგის ფუნქცია, რომელიც შეგიძლიათ გამოიყენოთ. დაიმახსოვრე, შეამოწმე და დარწმუნდი, რომ სხვა ადამიანს ესმის, რა უნდა გააკეთოს.

#### 7. ზუმით გადაღლა

პანდემიის შემთხვევაში, როდესაც მოგიწევთ ონლაინ მუშაობა, გაკვეთილებზე დასწრება ან მეგობრების ვირტუალურად შეხვედრა, დრომ, რომელსაც ატარებთ ონლაინ კავშირში, შეიძლება დატოვოს თქვენზე კვალი. რეგულარული შესვენებები ისეთივე მნიშვნელოვანია, როგორც შეხვედრებზე გატარებული დრო, რათა ხელახლა დაიმუხტოთ და უკეთ იმოქმედოთ.

#### შეზღუდვები

#### **1.** მონაწილეთა რაოდენობა

ძირითადი ფასიანი გეგმა შეიძლება უმასპინძლოს 100-მდე მონაწილეს. განახლებული ბიზნეს სერვისი საშუალებას გაძლევთ უმასპინძლოთ შეხვედრებს 300-მდე ან 1000-მდე მონაწილესთან.

#### 2. დისციპლინა

მზარდი მონაწილეთა რაოდენობის გათვალისწინებით, ზოგიერთი დავალების შესრულება შეიძლება უფრო რთული გახდეს და შეხვედრის მოდერირება უფრო რთული იყოს. ამრიგად, მკაფიო ინსტრუქციების საჭიროება ხდება უმთავრესი.

#### 3. შეხვედრების ხანგრძლივობა

უფასო ვერსიაში თქვენ გეძლევათ მხოლოდ 40 წუთი 2-ზე მეტ მონაწილესთან შესახვედრად. სესია ავტომატურად მთავრდება, როდესაც 40 წუთი ამოიწურება. ამ შემთხვევაში, ჰოსტს და მონაწილეებს შეუძლიათ კვლავ შეუერთდნენ შეხვედრას ბმულზე ხელახლა დაწკაპუნებით. ფასიან ვერსიაზე დარეგისტრირება ახანგრძლივებს შეხვედრის დროს - შეხვედრას არ ექნება დროის ლიმიტი.

#### 4. ემოცია

.

როდესაც ჩვენ ვსაუბრობთ და ვხვდებით ადამიანებს პირისპირ, ჩვენ ბევრს ვიგებთ სხეულის ენიდან,სახის გამონათქვამებიდან და ხმის ტონალობიდან. თუ რას ფიქრობენ ან როგორ რეაგირებენ ისინი, მაგრამ სხეულის ენა ასევე ეხმარება ტვინს დაიმახსოვროს ეს ურთიერთქმედება მათზე ემოციების მიმაგრებით. ვირტუალურ გარემოში, რადგან ჩვენ ვიღებთ გაცილებით ნაკლებ ინფორმაციას, როგორც ჩანს, გაცილებით ნაკლები ემოციაა ჩვენთვის ხელმისაწვდომი, რათა გავშიფროთ სხვების განზრახვა და გავამყაროთ მოგონებები. შედეგი არის ის, რომ ჩვენ არ გვახსოვს იმდენი ვირტუალური შეხვედრებიდან, რამდენიც პირისპირი შეხვედრებიდან.

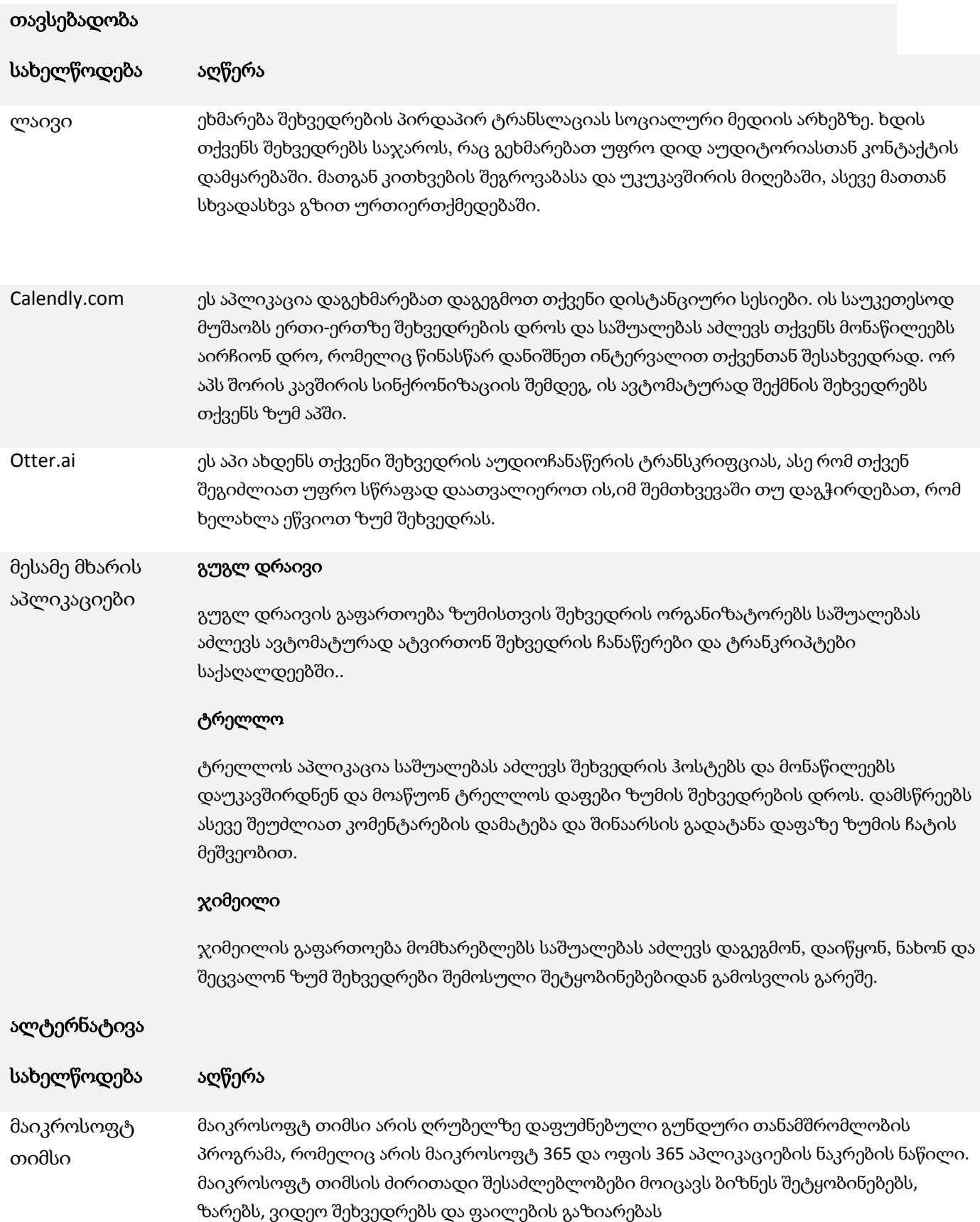

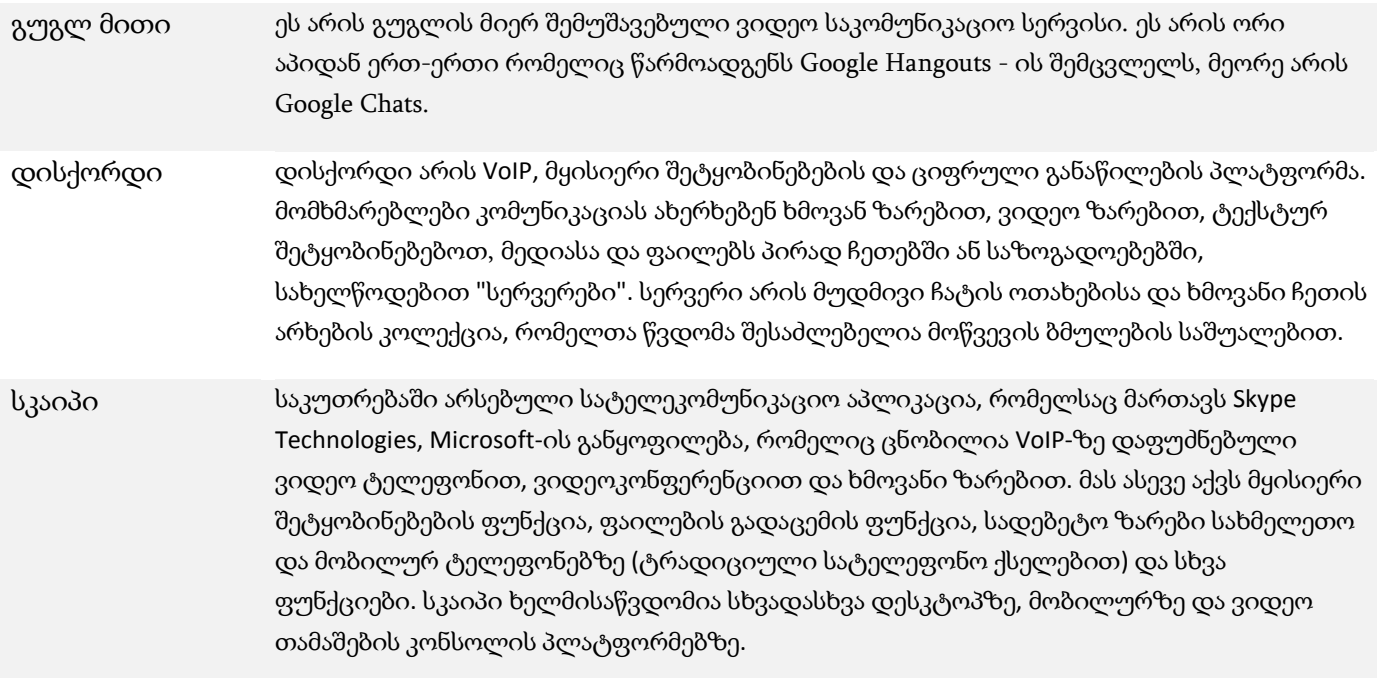

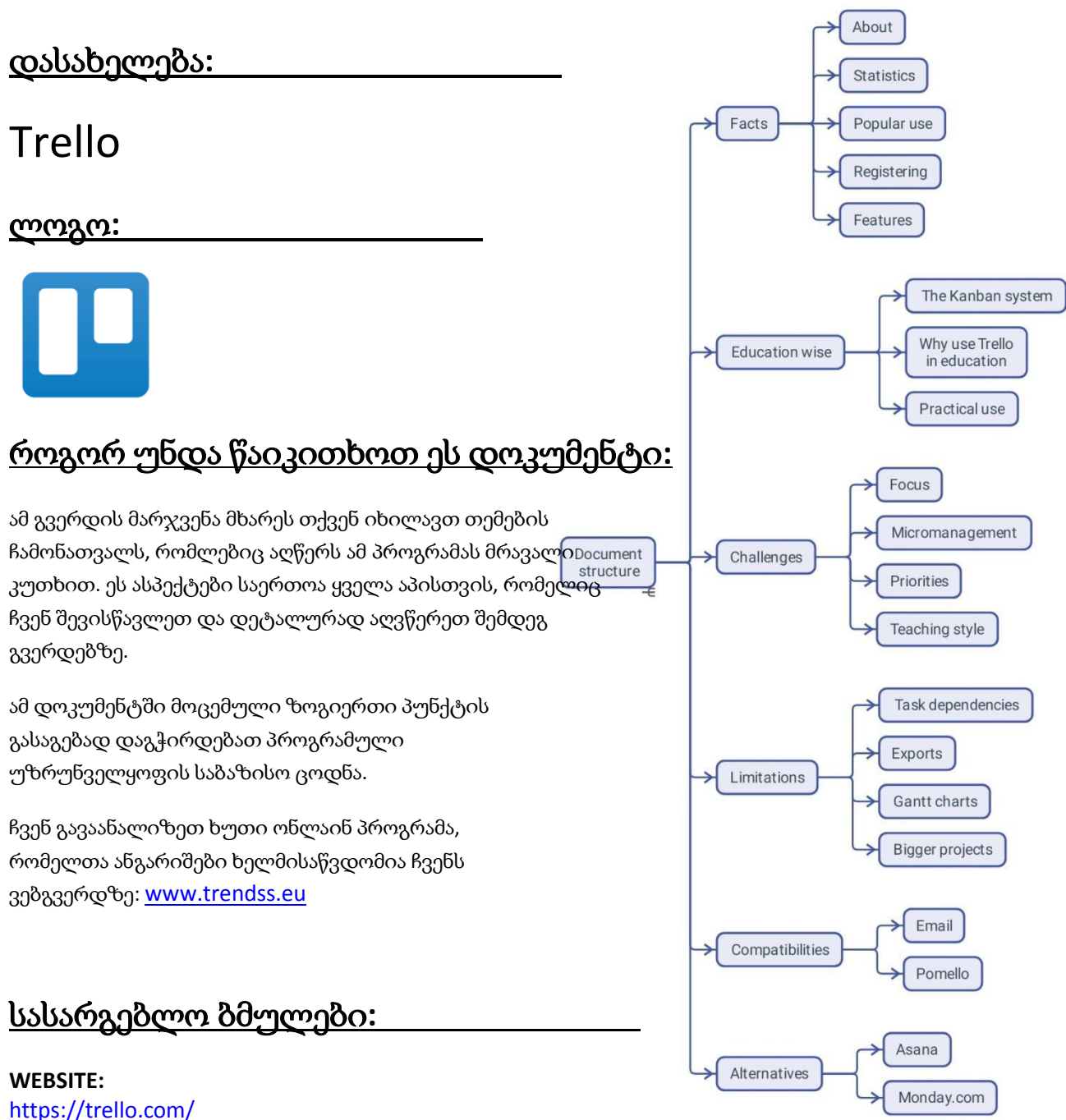

**PLAY STORE:** <https://play.google.com/store/apps/details?id=com.trello> **WIKIPEDIA:** <https://en.wikipedia.org/wiki/Trello>

## ფაქტები

# შესახებ

Trello არის ვებ-ზე დაფუძნებული სერვისი ერთობლივი ხელსაწყოს სახით, რომელიც შეგიძლიათ გამოიყენოთ პროექტების ორგანიზებისა და მართვისთვის. აპთან კავშირში, Trello გაძლევთ საშუალებას მიიღოთ სრული წვდომა ამ პროექტებზე ნებისმიერი ადგილიდან.

# სტატისტიკა

- დაარსდა 2011
- Forbes-მა ის 2016 წელს ნიუ-იორკის 10 *ცხელ სტარტაპს შორის* (Hot Startups in NYC) მიიჩნია
- 2017 წელს Atlassian-მა Trello 425 მილიონ დოლარად შეიძინა
- 2019 წელს Trello-ს ჰყავდა 50 მილიონი მომხმარებელი, 1 მილიონი აქტიური გუნდით და ყოველკვირეულად იზრდებოდა საშუალოდ 150 000 ახალი მომხმარებლით.

# პოპულარული გამოყენება

Trello შეიძლება გამოყენებულ იქნას პირადი და საქმიანი მიზნებისთვის, მათ შორის უძრავი ქონების მენეჯმენტისთვის, პროგრამული უზრუნველყოფის პროექტების მენეჯმენტისთვის, ბუღალტერიის, ვებ დიზაინის, თამაშების და იურიდიული ოფისის საქმის მენეჯმენტისთვის. ის ასევე გამოიყენებოდა სასკოლო ბიულეტენების სამართავად და გაკვეთილების დაგეგმვისთვის პანდემიამდე და მის შემდეგ, "სოციალური დისტანციის" გავლენის გათვალისწინებით.

# რეგისტრაცია

The Trello website invites you to sign up for free with your email address. You can start using the software after successfully verifying your email.

# ფუნქციები

# სამუშაო სივრცე

დაფების ჯგუფი მოცემულ მომხმარებლის მიერ განსაზღვრულ თემაზე. სამუშაო სივრცეს აქვს სახელი, რომლის ადვილად რედაქტირებაა შესაძლებელი. ის შეიძლება შეიცავდეს რამდენიმე დაფას.

# დაფა

რასაც ჩვენ ვუწოდებთ პროექტს, პრაქტიკულად, სიების ნაკრებს წარმოადგენს. ამ სიები ორგანიზება სხვადასხვა გზით ხდება.

# სიები და დავალებები

სამუშაო სივრცის გახსნის შემდეგ, გამოჩნდება უკვე შექმნილი რამდენიმე სია. იქვეა სიის დამატების ღილაკიც. სიების მეშვეობით თქვენ დაალაგებთ თანმიმდევრულად შესასრულებელ ამოცანებს. სიას შეგიძლიათ მიუთითოთ, თუ რა ამოცანის შესრულებაა დაგეგმილი. მაგალითად, სია სახელად "გასაკეთებელი" შეიცავს იმ ჩამოთვლილი ამოცანების სტატუსს, რომლებიც ჯერ არ დასრულებულა.

#### ჭკვიანი განათლება

#### **KANBAN** სისტემა

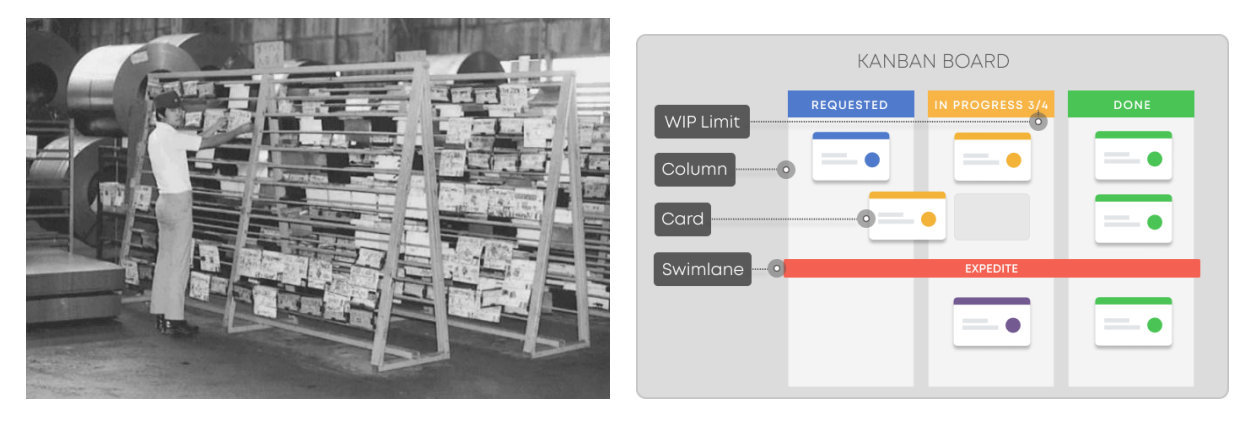

Kanban არის სამუშაო ნაკადის მართვის სისტემა ცოდნის მიწოდების სერვისების განსაზღვრის, მართვისა და გაუმჯობესებისთვის. ის მიზნად ისახავს დაგეხმაროთ თქვენი სამუშაოს ვიზუალიზაციაში, მაქსიმალურ ეფექტურობასა და მუდმივად გაუმჯობესებაში.

თავდაპირველად, იგი წარმოიშვა Toyota-ს წარმოების სისტემიდან (TPS) 1940-იანი წლების ბოლოს. მოგვიანებით, 21-ე საუკუნის დასაწყისში, პროგრამული უზრუნველყოფის ინდუსტრიის ზოგიერთმა მთავარმა მოთამაშემ სწრაფად გააცნობიერა, თუ როგორ შეეძლო Kanban სისტემას დადებითად შეცვალოს პროდუქტებისა და სერვისების მიწოდება.

იაპონური სიტყვა *kanban* ნიშნავს ვიზუალურ დაფას ან ნიშანს.

#### რატომ გამოიყენება **TRELLO** განათლებაში

მარტივი Kanban-ის მსგავსი სისტემა Trello-ში დაგეხმარებათ რთული სამუშაო პროცესის მართვაში, ყველა თქვენი იდეისა და ამოცანის ერთსა და იმავე ადგილზე შენახვაში. როდესაც ვსაუბრობთ სამუშაო პროცესზე, ჩვენ ვფიქრობთ წესრიგზე, კონტროლზე და პროცესზე.

ინფორმაციის ორგანიზების ეს გზა საშუალებას გაძლევთ ჩაიძიროთ დეტალებში და ამავე დროს თვალი ადევნოთ უფრო დიდ სურათს.

იმისდა მიხედვით, თუ როგორ იყენებთ Trello-ს, თქვენ გაქვთ რამდენიმე ვარიანტი:

შინაგანად - თქვენი, როგორც განმანათლებლის ინდივიდუალური საქმიანობის თვალყურის დევნისთვის

გარეგნულად - თქვენსა და თქვენს სტუდენტებს შორის ურთიერთობისათვის.

#### პრაქტიკული გამოყენება

ეს არის ეტაპობრივი პროცესი. თქვენ ქმნით სამუშაო ადგილს, დაფას და რამდენიმე ბარათს და იწყებთ თითოეული ბარათის დეტალურ აღწერას. მაგალითად, სამუშაო ადგილი შეიძლება იყოს ერთი წელი; დაფა შეიძლება იყოს შესასრულებელი დავალებების ჯგუფი, ან კლასები ან სტუდენტების ტიპი, რომლებთანაც მუშაობთ; ფილები შეიძლება იყოს ინდივიდუალური დავალება, რომელიც უნდა

შეასრულოთ თქვენ ან ცალკეულმა სტუდენტებმა. ყველა ბარათს შეუძლია შეინახოს მონაცემები ამ კონკრეტული დავალების ან მოსწავლის შესახებ.

## გამოწვევები

#### **1.** ფოკუსი

იდეებისა და ამოცანების გენერირების სიმარტივის მიუხედავად, კანბანის სისტემა შეიძლება იყოს გამოწვევა, როდესაც საქმე ეხება თარიღების დადგენას. თქვენ მიერ შდგენილი ზოგადი ამოცანების გატარება შეიძლება კურდღლის ხვრელში ჩავარდნას ჰგავდეს. არსებობს გამონათქვამი: "შესრულებული არ არის სრულყოფილად", რომლის გახსენებაც შეგიძლიათ. უმჯობესია დაასრულოთ დაწყებული დავალება შემდეგზე გადასვლამდე.

#### **2.** მიკრომენეჯმენტი

ძნელია საკუთარი თავისა და სხვების გაკონტროლება გუნდებთან მუშაობისას. ყველა პროექტს ახლავს ისეთი დეტალები, რომლის გათვალისწინებით ყველაფერი ან ნელა მოძრაობს ან საერთოდ იჭედება. შესაბამისად, Trello თავისი მახასიათებლებით ზოგჯერ საჭირო საერთოდ არ არის.

### 3. პრიორიტეტები

ხანდახან პრიორიტეტულობამ შეიძლება ხელი შეუწყოს საქმის კონტროლს. Trello-ში პრიორიტეტების დადგენა შეიძლება უფრო მარტივი იყოს. ასევე შესაძლებელია ამოცანების პრიორიტეტიზაცია კრიტერიუმების მიხედვით, მაგრამ ისინი შეიძლება განსხვავდებოდეს.

### 4. სწავლის სტილი

შეგიძლიათ Trello მოერგოთ თქვენს სწავლების სტილს და კიდევ გააუმჯობესოთ ეს უკანასკნელი. გამოწვევა არის ის, რომ თქვენ შეიძლება შეამჩნიოთ რაღაცეები, რაც არ მუშაობს და საჭიროებს შემდგომ შესწორებას. იმის შეცვლა, რასაც წლების განმავლობაში აკეთებდი, თავიდან შეიძლება საშინელი იყოს, მაგრამ ცვლილება გარდაუვალია.

## შეზღუდვები

#### **1.** დავალების დამოკიდებულებები

Trello ვერ ადევნებს თვალყურს ამოცანების შესრულებაზე.

#### **2.** ექსპორტი

თქვენ დაგჭირდებათ სხვა პროგრამის გამოყენება, რათ მოხდეს მონაცემების შეგროვება, ასევე თქვენ ვერ შეძლებთ პროექტის ექსპორტი Trello-დან სხვა პროგრამებში, როგორიცაა MS Project.

#### **3.** არ არის **GANTT** ჩარტი

კანბანის სისტემა განსხვავდება განტის სქემებისგან. ბევრი ადამიანი მიჩვეულია Gantts-ს (ცხრილი, სადაც შესაძლებელია შესასრულებელი საქმეების კალენდარში გაწერა - თარჯ.), თუმცა ისინი Trello-ში არ არის.

# **4.** "მატრიოშკა"

ყველაზე აშკარა რამ Trello-ში - ის, რაც მას უნიკალურს ხდის და, ამავდროულად, ყველაზე მეტ შეზღუდვას უწესებს, არის ის, რომ დაფის ან სამუშაო სივრცის გარეთ სიების შექმნა შეუძლებელია.ეს შესაძლოა პრობლემად იქცეს უფრო დიდ პროექტებში.

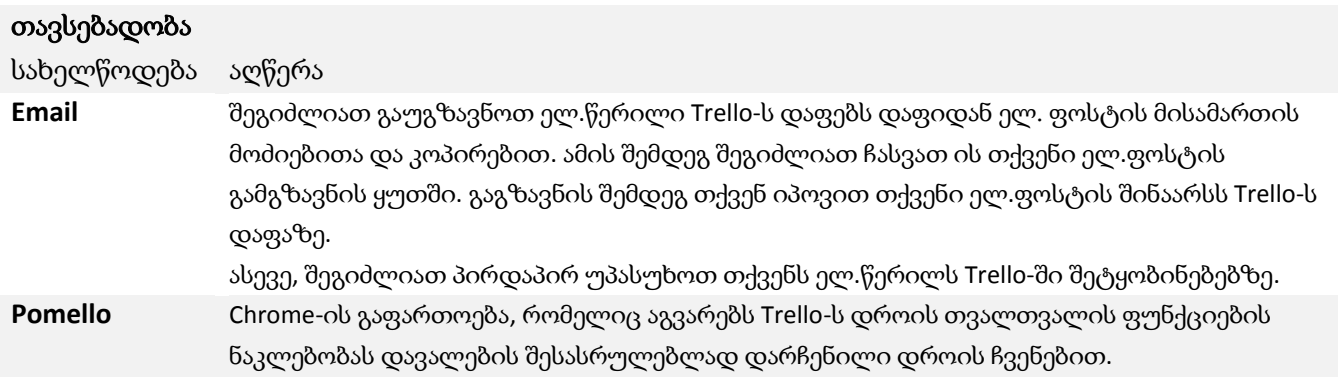

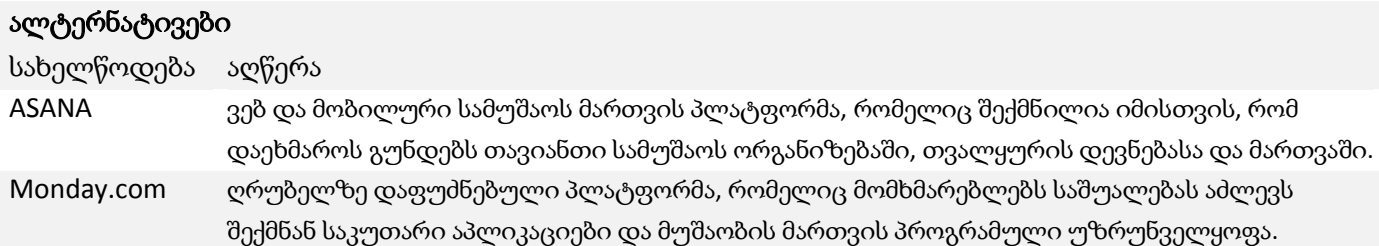

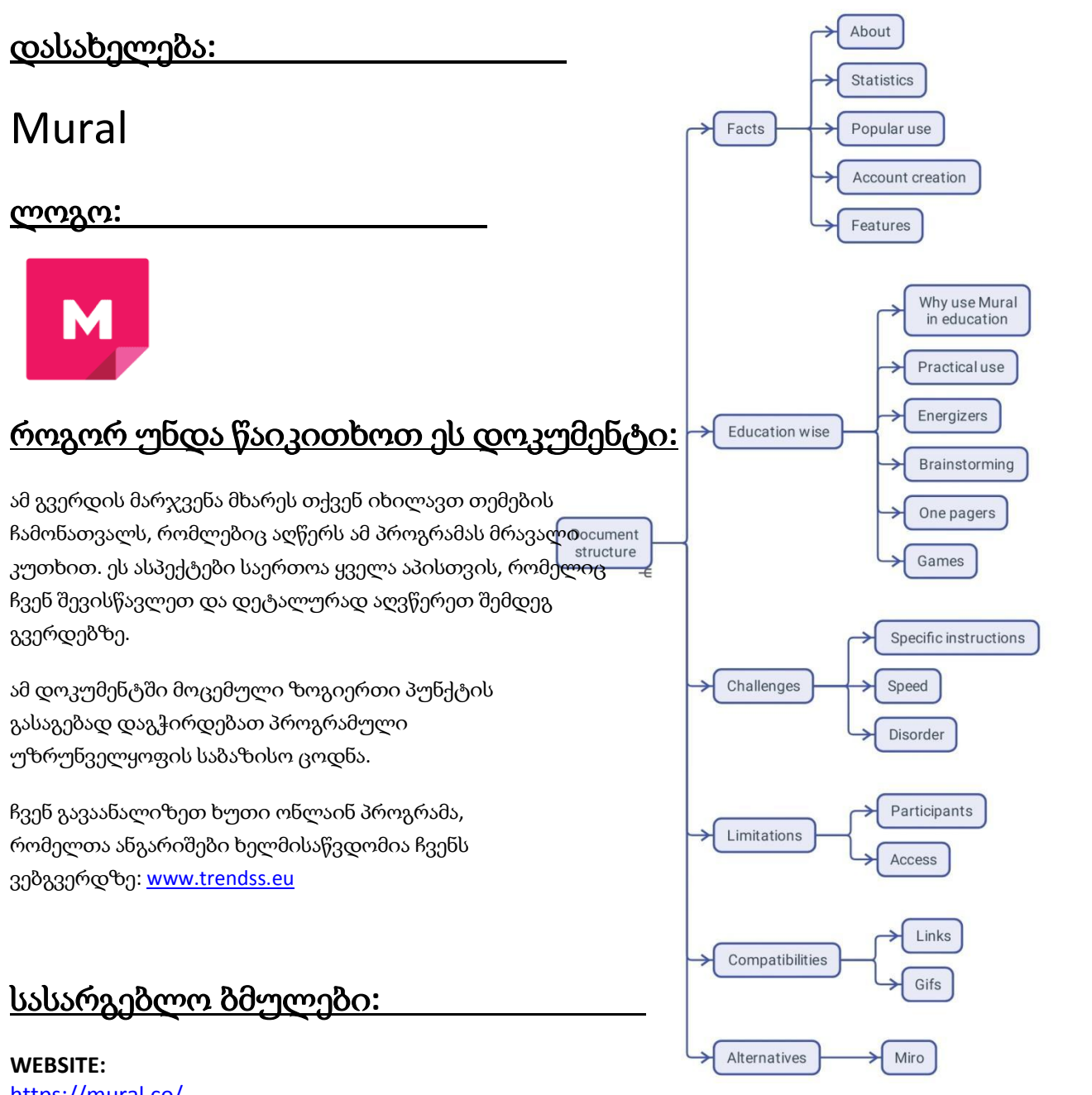

<https://mural.co/> **PLAY STORE:** <https://play.google.com/store/apps/details?id=com.mural> სხვა**:** [https://linktr.ee/mural\\_app](https://linktr.ee/mural_app)

# ფაქტები

# შესახებ

MURAL არის ღრუბელზე დაფუძნებული ერთობლივი დაფის პლატფორმა, რომელიც

დაგეხმარებათ ინფორმაციის ორგანიზებაში, ვიზუალიზაციასა და გაზიარებაში.

# სტატისტიკა

რამდენიმე საინტერესო სტატისტიკური მონაცემი ამ აპლიკაციის შესახებ:

- 4000-ზე მეტი სკოლისა და უნივერსიტეტის სტუდენტები და მასწავლებელი თანამშრომლობენ MURAL-თან
- მას ენდობა Fortune 100 კომპანიის 95%-ზე მეტი
- 2021 წლის იანვარი: Credit Suisse-მა დაასახელა MURAL 2021 წლის ტექნოლოგიების დამრღვევი ჯილდოს გამარჯვებულად (Disruptive Technology Award)
- 2010 წელს MURAL-მა დახურა 118 მილიონი დოლარის ღირებულების B სერიის დაფინანსების რაუნდი
- 2021 წელს კომპანიის ღირებულება 2 მილიარდი დოლარი იყო
- MURAL შაბლონის ბიბლიოთეკა ხელმისაწვდომია mural.co/templates-ზე, შეიცავს 300+ შაბლონს, ანუ მეთოდებს, რომლებიც შექმნილია ყველაფრისთვის, დაწყებული ყინულის მტვრევისთვის (ცოტა იხილეთ ზემოთ) დამთავრებული Agile ცერემონიებით, OKR-ებით, ტვინის შტორმებით და სხვა.

# პოპულარული გამოყენება

თავდაპირველად გამოიყენებოდა IT და სარეკლამო ინდუსტრიაში, როგორც ტვინის შტორმის ინსტრუმენტი, ის ეფუძნება დიზაინის აზროვნების პროცესს და აზროვნებას, რომელიც განვითარდა IDEO-ში დევიდ და ტომ კელების მიერ.

თანამშრომლობა, სიჩქარე და ინკლუზიურობა MURAL-ის ყველაზე ღირებული მახასიათებელია, რომელიც კომპანიებს ეხმარება პროდუქტებისა და სერვისების სწრაფ პროტოტიპირებაში. სტარტაპ საზოგადოებას, განსაკუთრებით, უყვარს ამ ტიპის ინსტრუმენტები მათი მრავალფეროვნებისა და მარტივად გამოყენების გამო.

MURAL განსაკუთრებით სასარგებლოა პრობლემების შესამცირებლად და სხვადასხვა გადაწყვეტილებების მოსაძებნად, მაგრამ ამ პროგრამის გამოყენების მრავალი სხვა გზა არსებობს.

# ანგარიშის შექმნა

თქვენ უნდა დარეგისტრირდეთ, თუ გსურთ შექმნათ დაფები. სხვა ადამიანების დაფებში გაწევრიანება არ მოითხოვს თქვენგან ანგარიშის შექმნას.

თქვენ ქმნით ანგარიშს დარეგისტრირებით და პაროლის არჩევით. თქვენი მონაცემების დადასტურების შემდეგ, შეგიძლიათ დაიწყოთ სხვადასხვა ტილოების (კანვის) შექმნა.

# მახასიათებლები

ერთი შეხედვით, MURAL დაფას ჰგავს, სადაც შეგიძლიათ ყველა სახის ვიზუალური ჩანაწერის დამაგრება და მათი გადატანა. ეს არის სტრუქტურა, რომლის მეშევეობითაც შეგიძლიათ მართოთ და მარტივად მოძებნოთ სხვადასხვა დაფები სხვადასხვა პროექტებისთვის. დაფები ორგანიზებულია გასაზიარებელ საქაღალდეებში და სამუშაო სივრცეებში, რაც საშუალებას აძლევს სხვა ადამიანებს წვლილი შეიტანონ ან როგორც გუნდის წევრებმა ან როგორც ვიზიტორებმა.

# ჭკვიანი განათლება

#### რატომ უნდა გამოიყენო **MURAL** განათლებაში

დამწყებ ბიზნესმენების მარკეტინგის განყოფილებებში შეხვედრებიდან საკლასო ოთახებამდე შეიძლება იყოს მხოლოდ მცირე ნაბიჯი. პანდემიის დროს გაჩნდა MURAL-ის, ისევე როგორც ბევრი სხვა აპის მიმართ, დაინტერესება. განათლების სექტორში ინტერესი გაჩნდა იმიტომ, რომ ეს არის ადგილი, სადაც ადამიანებს შეუძლიათ ურთიერთქმედება. სერვისი გთავაზობს თეთრ დაფას და დებს მას ონლაინ.

როგორც განმანათლებელს, შეგიძლიათ აკონტროლოთ თქვენი სტუდენტების აქტივობა დაფაზე. თქვენ შეგიძლიათ გქონდეთ დაფის როგორც დეტალური ხედი, ასევე სრული დიდი სურათი.

კურსის შექმნა შეიძლება იყოს ერთ-ერთი გზა, რომლის საშუალებითაც შეგიძლიათ MURAL-ი გამოიყენოთ განათლებისთვის. ეს არის ერთ-ერთი ყველაზე მარტივი ხელსაწყო ტექსტისა და სურათის ერთმანეთთან დასაკავშირებლად და ვინმესთვის ამის წაკითხვის სურვილის გასაჩენად.

#### პრაქტიკული გამოყენება

დაფის სტრუქტურის საზღვრები მხოლოდ მისი შემქმნელის ფანტაზიით შემოიფარგლება. ქვემოთ შეგიძლიათ იხილოთ ინფორმაციის ღირებული ცოდნის ორგანიზების სხვადასხვა გზა, სადაც მონაწილეებს შეუძლიათ გაეცნონ ერთმანეთს და სხვადასხვა თემებს.

ეს ნამუშევარი დაკავშირებულია კომუნიკაციასთან Zoom ვიდეო დისტანციური სესიის საშუალებით, მაგრამ ის შეიძლება იყოს დაკავშირებული ნებისმიერ სატელეფონო ზართან.

#### ენერჯაიზერები

ერთსა და იმავე დაფაზე ერთად მუშაობა შეიძლება სახალისო იყოს. ზოგჯერ უბრალო თამაშების მეშვეობით შესაძლებელია მონაწილეებისთვის სტრესის მოშორება და ერთმანეთის შესახებ ბევრი საინტერესო ინფორმაციის გაგება. ამ მაგალითში თქვენ ხედავთ, თუ როგორ გამოაქვეყნეს მონაწილეებმა საყვარელი კერძის სურათები.

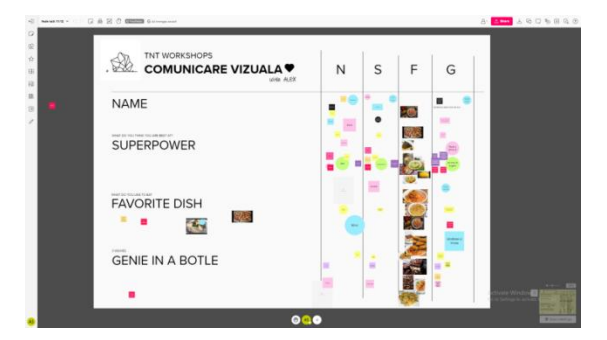

#### ბრეინშტორმინგი

შესაძლოა, ონლაინ სივრცეში გაჩნდეს იდეის ან ჯგუფში საერთო ენის პოვნის აუცილებლობა. ბრეინშტორმინგი (ტვინის შტურმი) არის ერთ-ერთი საშულება ამ მიზნის მისაღწევად და MURAL გვეხმარება შეაგროვოს ინფორმაცია ამ პროცესისთვის შედეგის მისაღწევად. ამ მაგალითში, თქვენ ხედავთ, თუ როგორი შეიძლება იყოს ლოგოს შექმნაზე ფიქრი და იდეების გაზიარება.

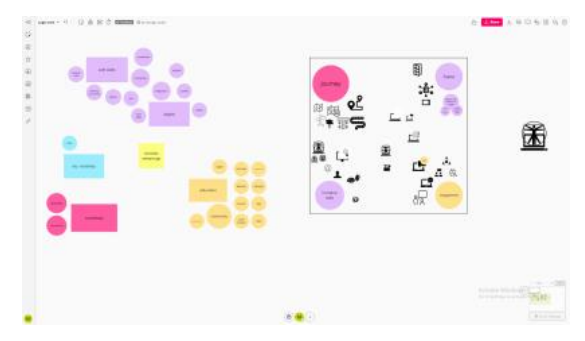

# **THE ONE PAGER** (ძირითადი / პირველი გვერდი)

როდესაც საქმე ეხება ახალ ან რთულ თემას ან პროექტს, მნიშვნელოვანია მისი ილუსტრირება მარტივი სიტყვებით, ზოგჯერ ვებგვერდზეც კი. ვიზუალები ძალიან გვეხმარება მონაწილეებისთვის ადვილად საჩვენებლად და გასააზრებლად. ამის აწყობა კი შესაძლებელიასხვადასხვა ტიპის ინფორმაციის წინასწარ შეკრებით. კავშირი ყველაფერს შორის ძალიან მნიშვნელოვანი ხდება. თქვენ შეგიძლიათ ააწყოთ ის, როგორც დიდი ინფოგრაფიკა. ამ მაგალითში, ჩვენ დავამატეთ ინფორმაცია TRENDSS პროექტის შესახებ, ასე რომ, ამ დოკუმენტის მეშვეობით ჩვენს შესახებ მარტივად მიიღებთ საჭირო ინფორმციას. პირველ რიგში პროექტი დავასათაურეთ და ვისაუბრეთ ორგანიზაციაში მყოფ გუნდებზე.

# შემეცნებითი თამაშები

MURAL გარემო შეიძლება გამოყენებულ იქნას ინფორმაციის თამაშის მსგავსი სტრუქტურისთვის. ეს

მაგალითი ემსახურება როგორც Gamification-ის ილუსტრაციას (მოთამაშეებისთვის) რამდენიმე მარტივი ნაბიჯით:

- ჯერ აირჩევთ ავატარს
- შემდეგ გადაიტანთ მას MURAL-ის დაფაზე ნებისმიერ ადგილას
- მოათავსებთ საგანმანათლებლო ნაწილებს
- შეგიძლიათ მიიღოთ ჯილდოები გასავლელ პუნქტებზე.

Gamification ეხმარება კომპანიებს გააუმჯობესონ თავიანთი გამოცდილება იმ ინფორმაციის გამოყენებით, რომელსაც მოთამაშეები ფლობენ, გარდა ამისა, შეაგროვონ ინფორმაცია იმის შესახებ, თუ როგორ გამოიყენება თამაშის ზოგიერთი პრინციპი.

# გამოწვევები

# **1.** სპეციფიკური ინსტრუქცია

მიზანშეწონილია მომხმარებლებისთვის მკაფიო ინფორმაციის მიწოდება იმის შესახებ, თუ რა უნდა გააკეთონ ან არ უნდა გააკეთონ MURAL-ში შესვლისა და მუშაობისას. მომხმარებლები შეიძლება იყვნენ პროგრამული უზრუნველყოფის გაცნობის სხვადასხვა დონეზე, ასე რომ თქვენმა ტემპმა უნდა გაითვალისწინოს ეს.

# 2. სიჩქარე

თუ თქვენი ზოგიერთი მონაწილე არ იცნობს აპს, ან თუ ისინი არ არიან ყურადღებიანი ან ჩამორჩებიან, ამან შეიძლება გავლენა მოახდინოს თქვენი სავარჯიშოს მიმდინარეობაზე. განსხვავებების გაცნობიერება დაგეხმარებათ სწორად მართოთ პროცესები და მონაწილეების მაქსიმაულრი რაოდენობა ჩართოთ პროცესში.

# 3. არეულობა

თუ გსურთ, რომ შინაარსი მაქსიმალურად მორგებული იყოს ტილოზე, უმჯობესია გამოიჩინოთ მოთმინება და შექმნათ დაბალი მოლოდინები თქვენს მონაწილეებთან, როდესაც სთხოვთ მათ, შეინარჩუნონ წესრიგი დაფაზე. ყველა მონაწილე ვერ გაიგებს თქვენს ინსტრუქციას. არ დაისტრესოთ ქაოსში, რომელიც შეიძლება მოხდეს თანამშრომლობის პროცესში.

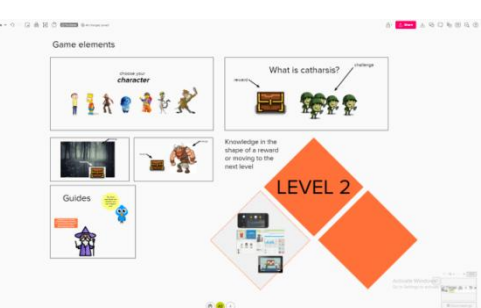

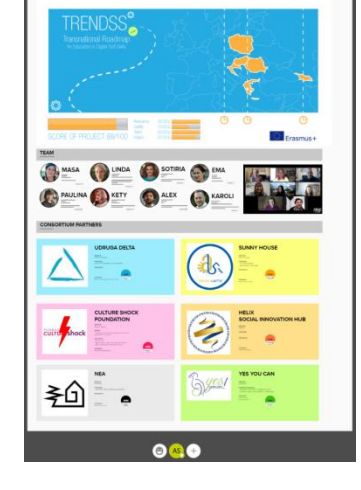

# შეზღუდვები

#### **1.** მონაწილეთა რაოდენობა

სავარჯიშოდან გამომდინარე, მონაწილეთა რაოდენობის კონტროლი შეიძლება უფრო რთული იყოს ქულების მინიჭების შემდეგ. ამ შემთხვევაში სიმარტივისთვის წინასწარ შეიმუშავეთ მონაწილეთა სია.

#### 2. წვდომა

MURAL ტილოში მონაწილეებს შეიძლება ჰქონდეთ ურთიერთქმედების სხვადასხვა დონე. ისინი შეიძლება იყვნენ როგორც გუნდის წევრები, ასევე სტუმრებიც. გაითვალისწინეთ ეს თქვენი ტილოს რედაქტირების ნებართვების მინიჭებისას, რათა არ დაკარგოთ მნიშვნელოვანი შინაარსობრივი ნაწილი რაიმე ინციდენტის გამო. როდესაც თქვენ აძლევთ წვდომას რედაქტირებაზე, მაგრამ არ გსურთ, რომ თქვენი დაფის ნაწილები შეიცვალოს, თქვენ გაქვთ მათი დაბლოკვის ან დაკეტვის შესაძლებლობა. ჩაკეტილი ელემენტები აღარ იქნება ხელმისაწვდომი ნებისმიერი მომხმარებლის რედაქტირებისთვის.

# თავსებადობა სახელწოდება აღწერა ბმულები ვიდეოების და ბლოგების პოსტების ბმულები, მათ შორის YouTube ან Pinterest, MURALში მარტივად ზიარდება. პირდაპირ MURAL-ის ტილოზე ჩასმული ბმული აჩვენებს მოწონებებს, ბმულის სათაურს და მოცემულ ვებ მდებარეობის აღწერას. GIFs შეგიძლიათ GIF-ების განთავსება MURAL ტილოზე და ანიმაციის კანვიდან ყურება. თქვენ შეგიძლიათ პირდაპირ კომპიუტერიდან ან სხვა მოწყობილობიდან გადაიტანოთ გამზადებული ფაილებისთვის, ან ჩასვათ GIF-ის ბმული ვებიდან.

#### ალტერნატივები

# სახელწოდება აღწერა Miro პროგრამული უზრუნველყოფა როგორც სერვისი (SaaS) აპლიკაცია რეალურ დროში, ერთობლივი თეთრი დაფის ფუნქციებით. სერვისი მასპინძლობს miro.com-ზე. პროექტი შეიქმნა 2012 წელს.

#### About დასახელება**:** Statistics Kahoot! Facts Popular use Account creation ლოგო**:** Features Gamification Why use Kahoot **Education wise** in education Practical use **HOW TO READ THIS DOCUMENT:** Competition როგორ უნდა წაიკითხოთ ეს დოკუმენტი**:** Motivation structure Challenges ამ გვერდის მარჯვენა მხარეს თქვენ იხილავთ თემების Time ჩამონათვალს, რომლებიც აღწერს ამ პროგრამას მრავალი კუთხით. ეს ასპექტები საერთოა ყველა აპისთვის, რომელიც Instant gratification ჩვენ შევისწავლეთ და დეტალურად აღვწერეთ შემდეგ გვერდებზე. **Technical difficulties** ამ დოკუმენტში მოცემული ზოგიერთი პუნქტის Distractions გასაგებად დაგჭირდებათ პროგრამული Limitations უზრუნველყოფის საბაზისო ცოდნა. Devices ჩვენ გავაანალიზეთ ხუთი ონლაინ პროგრამა, **Tracking progress** რომელთა ანგარიშები ხელმისაწვდომია ჩვენს ვებგვერდზე: [www.trendss.eu](http://www.trendss.eu/) Compatibilities Zoom Mentimeter სასარგებლო ბმულები**:** Alternatives Action bound

**WEBSITE:** <https://kahoot.com/> **PLAY STORE:** <https://play.google.com/store/apps/details?id=no.mobitroll.kahoot.android> **WIKIPEDIA:** [https://en.wikipedia.org/wiki/Kahoot!](https://en.wikipedia.org/wiki/Kahoot)

# ფაქტები

# შესახებ

Kahoot არის ონლაინ თამაშზე დაფუძნებული სასწავლო პლატფორმა. ის საშუალებას აძლევს

მასწავლებლებს, ორგანიზაციებს და მშობლებს შექმნან მხიარული ვებ სწავლება

სხვებისთვის.

# სტატისტიკა

რამდენიმე საინტერესო სტატისტიკა ამ აპლიკაციის შესახებ:

- მიაღწია 1 მილიარდ მოთამაშეს 2017 წელს
- 2018 წელს 300 მილიონ დოლარად არის შეფასებული

# პოპულარული გამოყენება

Kahoot გამოიყენება განათლებაში, თუმცა კონცეფცია მომდინარეობს ინფორმალური განათლებისგან და უფრო მეტად უკავშირდება მოტივაციას, ვიდრე სწავლას. ამ კონცეფციას ეწოდება Gamification, რომელმაც მოიპოვა პოპულარობა ისეთ სფეროებში, როგორიცაა მარკეტინგი და კომპიუტერული მეცნიერება. ამჟამად Kahoot წარმოადგენს ინტერაქტიულ ვიქტორინებს შეხვედრებისა და გაკვეთილებისთვის. ამ პროგრამული უზრუნველყოფის შექმნის იდეა იყო ჩვეულებრივი საკლასო ოთახის სათამაშო შოუდ გადაქცევა, სადაც მასწავლებელი იქნებოდა მასპინძელი, ხოლო ბავშვები მოთამაშეები. მობილური მოწყობილობების გამოყენება, როგორიცაა სმარტფონები და ტაბლეტები, არა მხოლოდ ნებადართულია, არამედ წახალისებულია, შესაბამისად, მნიშვნელოვანწილად მიესალმება ტექნოლოგიებს კლასში.

# ანგარიშის შექმნა

ანგარიში საჭიროა მხოლოდ იმ შემთხვევაში, თუ გსურთ შექმნათ Kahoot ვიქტორინა. ამისათვის უნდა დარეგისტრირდეთ და აირჩიოთ 4 ტიპის ანგარიშიდან: მასწავლებელი, სტუდენტი, პირადი და პროფესიული. თითოეულ ამ ანგარიშს დასჭირდება დამატებითი დეტალები საუკეთესო პირობებისათვის. თქვენ უნდა დაადასტუროთ მონაცემები და ელექტრონული ფოსტის მისამართი. სხვა მომხმარებლების მიერ შექმნილ თამაშებში მონაწილეობის მისაღებად კი თქვენ არ დაგჭირდებათ ანგარიშის შექმნა ან შესვლა; თქვენ უბრალოდ უნდა შეხვიდეთ Kahoot ვებსაიტზე ვებ ბრაუზერიდან და შეიყვანოთ პინი. ეს კიდევ უფრო მარტივია, თუ მობილური აპლიკაცია გაქვთ. თქვენ გახსენით და ჩაწერეთ პინი. ეს პინი არის უნიკალური 6-ნიშნა ნომერი, რომელიც გაკავშირებთ თამაშთან.

# მახასიათებლები

Kahoots არის თამაშები, რომელსაც თქვენ ქმნით და თამაშობთ ამ პროგრამული უზრუნველყოფის გამოყენებით თქვენი ტრენინგის მონაწილეებისთვის.

#### ჭკვიანი განათლება

### **GAMIFICATION** (გემიფიკაცია)

გემიფიკაცია არის სტრატეგიული მცდელობა, გააძლიეროს სისტემები, სერვისები, ორგანიზაციები და აქტივობები, რათა შეიქმნას მსგავსი გამოცდილება თამაშების დროს გამოცდილების შესაქმნელად, რათა ამოტივიროთ და ჩართოთ მომხმარებლები.

ეს მიიღწევა ისეთი ტექნიკით, როგორიცაა:

- ჯილდოს შეთავაზება დავალებების შესრულებისთვის
- მოთამაშეებს შორის კონკურენციის ხელშეწყობა
- მნიშვნელოვანი გამოწვევების გამოყენება, ნარატივები და ა.შ.

2010 წელს, როდესაც ტერმინმა Gamification პირველად მოიპოვა ფართო გამოყენება, მას ჰქონდა უფრო სპეციფიკური კონოტაცია, რომელიც გულისხმობდა თამაშების სოციალური და ჯილდოებზე დაფუძნებული ასპექტების პროგრამულ უზრუნველყოფას ჩართვას. მარკეტინგში, Gamification ყველაზე მეტად გამოიყენება მომხმარებელთა ლოიალობის პროგრამებში, როგორიცაა ბრენდიფიკაცია და მომხმარებელთა ჩართულობა, მაგალითად, მოტივაციას უწევს მომხმარებლებს შეასრულონ სხვადასხვა ამოცანები ვებსაიტის მონახულებისას.

განათლება და ტრენინგი არის ის სფეროები, რომლებმაც დიდი ინტერესი გამოიწვია გემიფიკაციის მიმართ.

#### როგორ გამოვიყენოთ **KAHOOT** განათლებაში

თამაშით სწავლა მონაწილეებს საშუალებას აძლევს ისწავლონ განსხვავებულად. ზოგიერთი იტყვის, რომ სწავლის ეს გზა პირველია, რომელსაც ჩვენ განვიცდით და უკეთესია, ვიდრე ტრადიციული და უფრო სტრუქტურირებული გზა, რომელსაც უმეტეს სკოლებში ვხვდებით.

ახალგაზრდების უმეტესობას აქვს ვიდეო თამაშების თამაშის ჩვევა და უკვე კარგად იცნობს თამაშის დინამიკას, მექანიკას და კომპონენტებს. ამ კომპონენტების სილამაზე იმაში მდგომარეობს, რომ თქვენ შეგიძლიათ ხელახლა შექმნათ ისინი კოდირების ან რთული გამოთვლითი ინსტრუქციების ცოდნის გარეშე.

საკმარისია იმის გაგება, რომ თამაშები აყალიბებს მოთამაშეების ქცევას.

#### პრაქტიკული გამოყენება

**KAHOOTS**

# გამოწვევები

#### 1. კონკურსი

მრავალმოთამაშიან თამაშებში, როგორიცაა Kahoot, მოთამაშეები აგროვებენ ქულებს და თქვენ შეგიძლიათ გახვიდეთ პირველ ადგილზე (1-ლი, მე-2 ან მე-3 ადგილი). ზოგიერთ შემთხვევაში, კონკურენციამ შესაძლოა გამოიწვიოს თვითშეფასების დაქვეითება, რადგან თქვენი მონაწილეების 90% არ იქნებიან აღიარებული. აღიარების ნაკლებობამ, რომელიც პოზიტიური მოტივატორია, შეიძლება გამოიწვიოს შიში და შფოთვა, რომ მოლოდინები გაგიცრუეს. ხშირ შემთხვევაში, ჯანსაღი კონკურენცია კარგ გავლენას მოახდენს ქცევაზე. დააკვირდით მის გავლენას, მიიღეთ გამოხმაურება და გააუმჯობესეთ გამოცდილება.

#### 2. მოტივაცია

Kahoot-ს შეუძლია იყოს მოტივატორი მონაწილეებისთვის, თუმცა ეს მხოლოდ გარეგნული მახასიათებელი.

მონაწილეთა გარეგანი მოტივაციის ელემენტებზე დაფუძნებულ გარემოში, როგორიცაა ქულები და ჯილდოები, შეიძლება ჰქონდეს უარყოფითი გავლენა.

მონაწილეებმა შეიძლება დაკარგონ შინაგანი მოტივაცია და დაეყრდნონ გარე სტიმულებს რაიმეს გასაკეთებლად. ფასილიტატორების ერთ-ერთი პასუხისმგებლობაა მონაწილეების შემდგომი გაძლიერება და საგანმანათლო ელემენტების ჩართვა, რათა ყველა მონაწილეს მიწოდოს მნიშვნელოვანი ინფორმაცია გარკვეულ საკითხებთან მიმართებაში.

#### **3.** დრო

მოტივაციის ინტერნალიზების პროცესი, თუ ის უკვე არ არსებობს, დიდ დროს წაიღებს. Kahoots-ის შექმნა მარტივია, მაგრამ ფრთხილად იყავით, რომ მან არ ჩაანაცვლოს მონაწილეთა შიდა მოტივაცია სწავლის გრძელვადიან პერსპექტივაში.

#### **4.** მყისიერი დაკმაყოფილება

უაღრესად მიმზიდველ კონტენტთან მუშაობისას, როგორიცაა თამაშები, ჩართულობის ტიპი, რომელსაც თქვენ აწვდით, უნდა სთავაზობდედს რაიმე ახალს ან ღირებულს და იყოს საკმარისად ძლიერი, რომ კონკურენცია გაუწიოს სხვა მსგავს სტიმულებს. გაცილებით ადვილი იქნება, თუ დროს დაუთმობთ თქვენი აუდიტორიის გაცნობას და გაარკვევთ მათ ინტერესებს, რა ესმით, რა მოსწონთ და რა აინტრიგებთ.

# შეზღუდვები

#### 1. ტექნიკური სირთულეები

ზოგიერთ მონაწილეს შეიძლება ჰქონდეს პრობლემები საკუთარ მოწყობილობებთან, რის შედეგადაც ჩამორჩებიან და ვერ შეძლებენ მთელი ვიქტორინით სარგებლობას. როგორც ყველა ტექნოლოგიაზე დაფუძნებულ ღონისძიებას ეხება, უმჯობესია ტესტირება ღონისძიების დაწყებამდე, რათა მონაწილეებს ჰქონდეთ ყველაფერი, რაც მათ სჭირდებათ.

#### 2. ყურადღების გაფანტვა

ფონურმა მუსიკამ ან Kahoot-ის სხვა მახასიათებლებმა შეიძლება გაუფანტოს მონაწილეებს ყურადღება და შეუშალოს ხელი შესრულებაში. თქვენ გაქვთ შესაძლებლობა გამორთოთ ის, რომ ადამიანები უკეთ კონცეტრირდნენ.

#### 3. მოწყობილობები

თქვენ დაგჭირდებათ ორი მოწყობილობა, რათა შეამოწმოთ ყველაფერი რიგზეა თუ არა თქვენ მიერ შექმნილ Kahoots-თან. ერთი არის ლეპტოპი და მეორე არის სმარტფონი ან მოწყობილობა, რომელსაც აკავშირებთ როგორც მონაწილე.

### 4. პროგრესის თვალყურის დევნება

თვალყურის დევნება შეფასების პროცესის მნიშვნელოვანი ეტაპია.

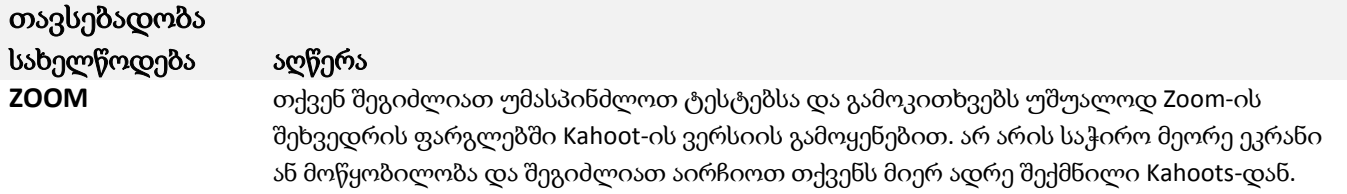

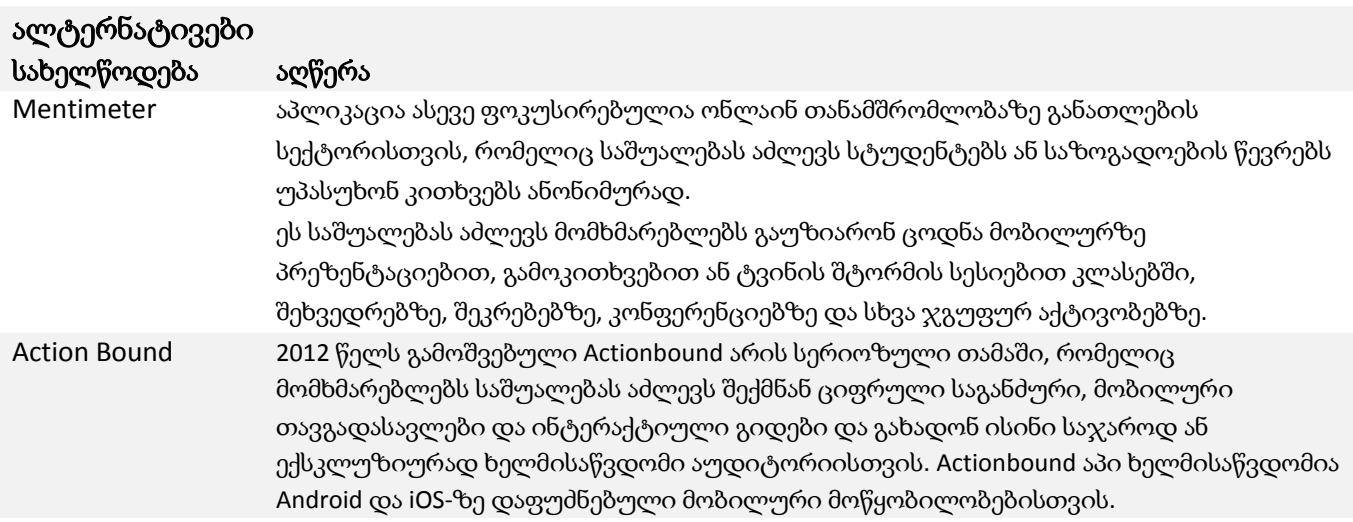